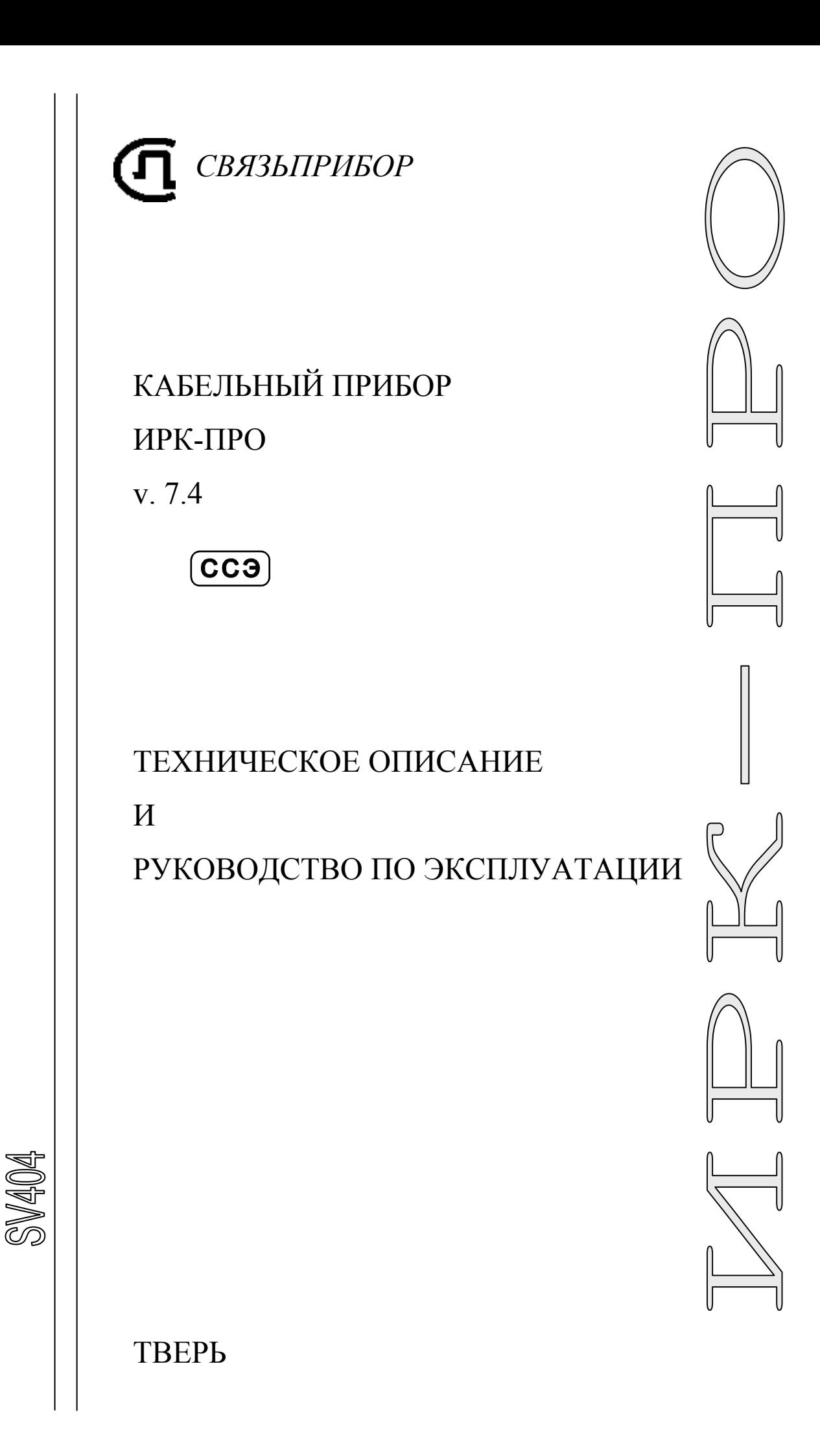

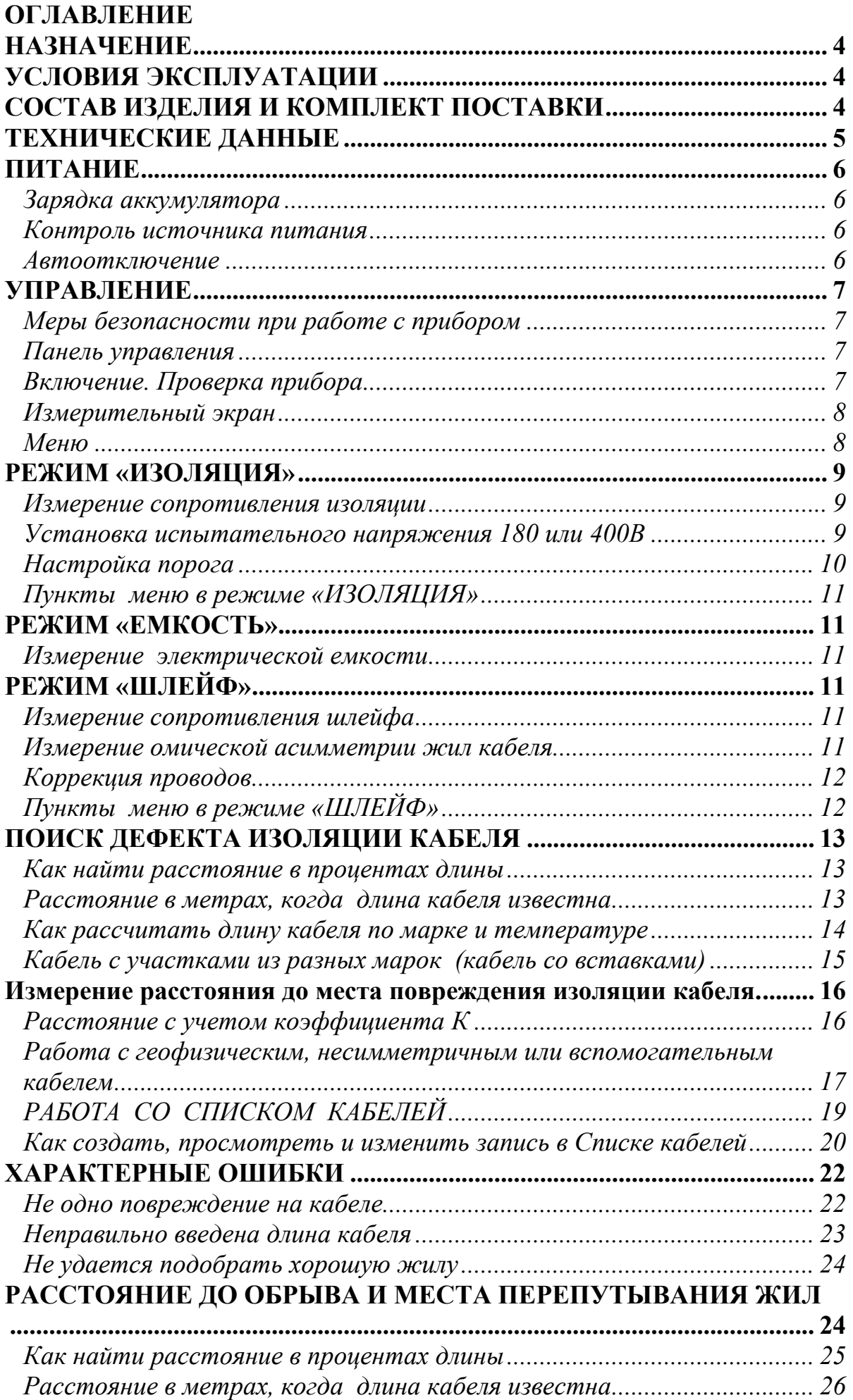

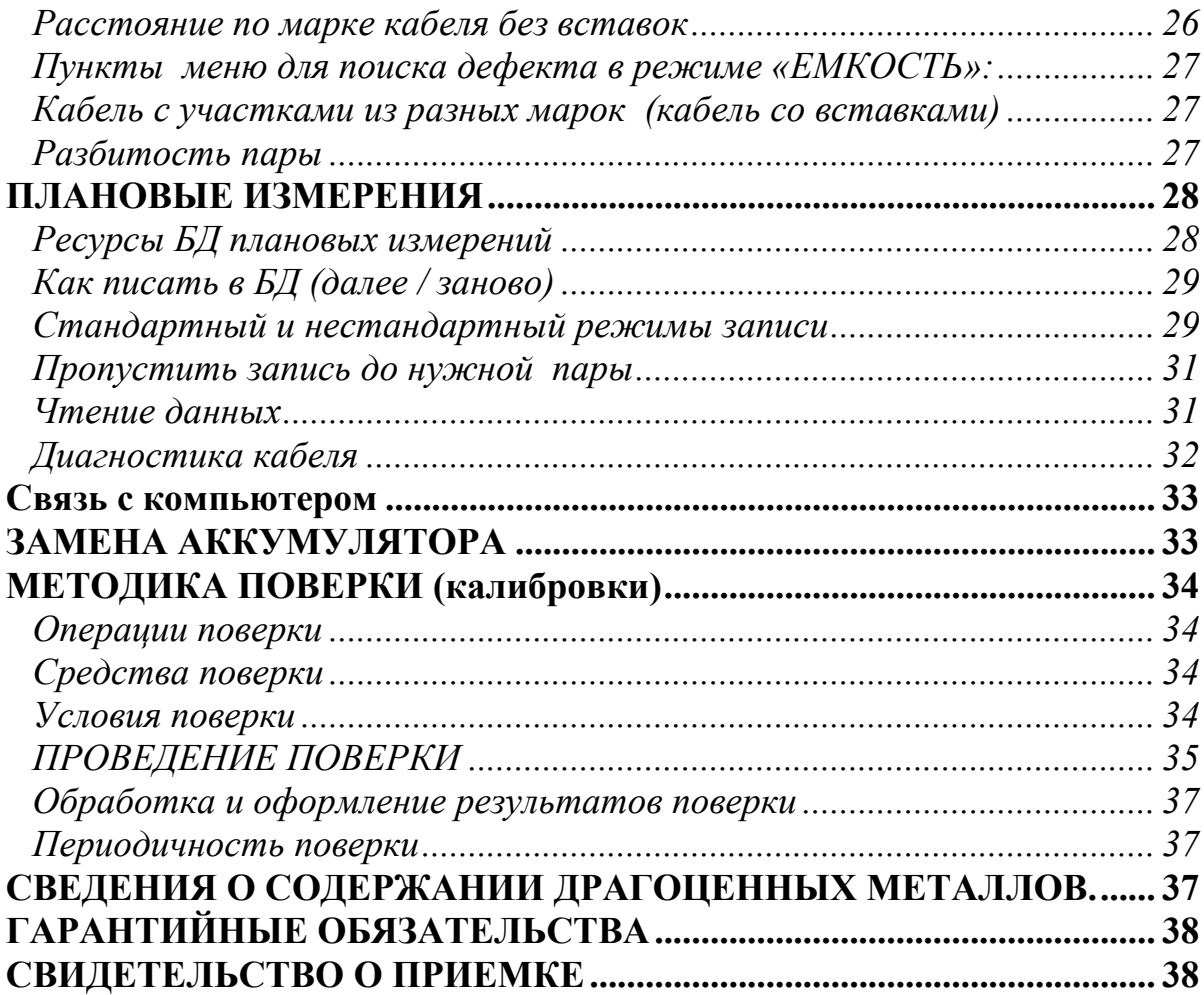

# <span id="page-3-0"></span>**НАЗНАЧЕНИЕ**

Прибор ИРК-ПРО предназначен для определения расстояния до участка с пониженным сопротивлением изоляции, измерения сопротивления изоляции и сопротивления шлейфа, омической асимметрии, измерения электрической емкости всех типов кабелей связи. Прибор включен в государственный реестр № 17719-07 по разделу "Приборы кабельные" (ТУ 468К-А001-002-98). Сертификат об утверждении типа средств измерений RU.C.34.001.A №27301.

# **УСЛОВИЯ ЭКСПЛУАТАЦИИ**

• Температура окружающей среды  $-20 \div 50^\circ$ 

• Относительная влажность воздуха при 30  $\degree$ 

• Атмосферное давление  $86 \div 106 \text{ kTa}$ 

# **СОСТАВ ИЗДЕЛИЯ И КОМПЛЕКТ ПОСТАВКИ**

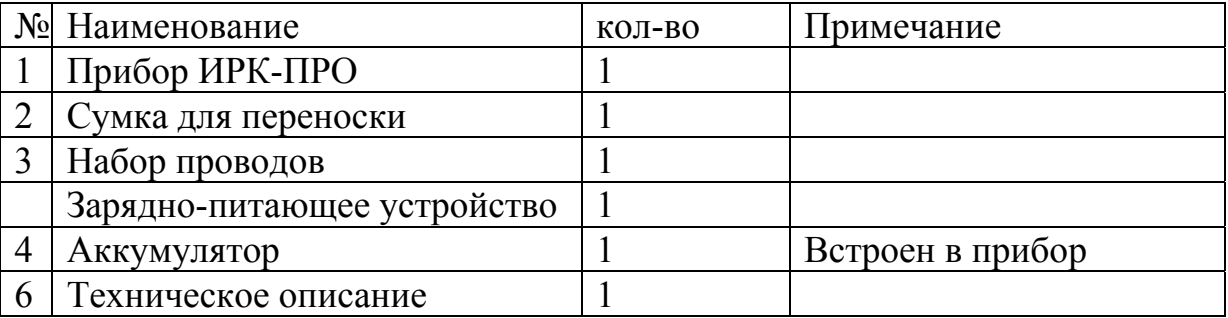

# <span id="page-4-0"></span>**ТЕХНИЧЕСКИЕ ДАННЫЕ**

• Основные технические характеристики:

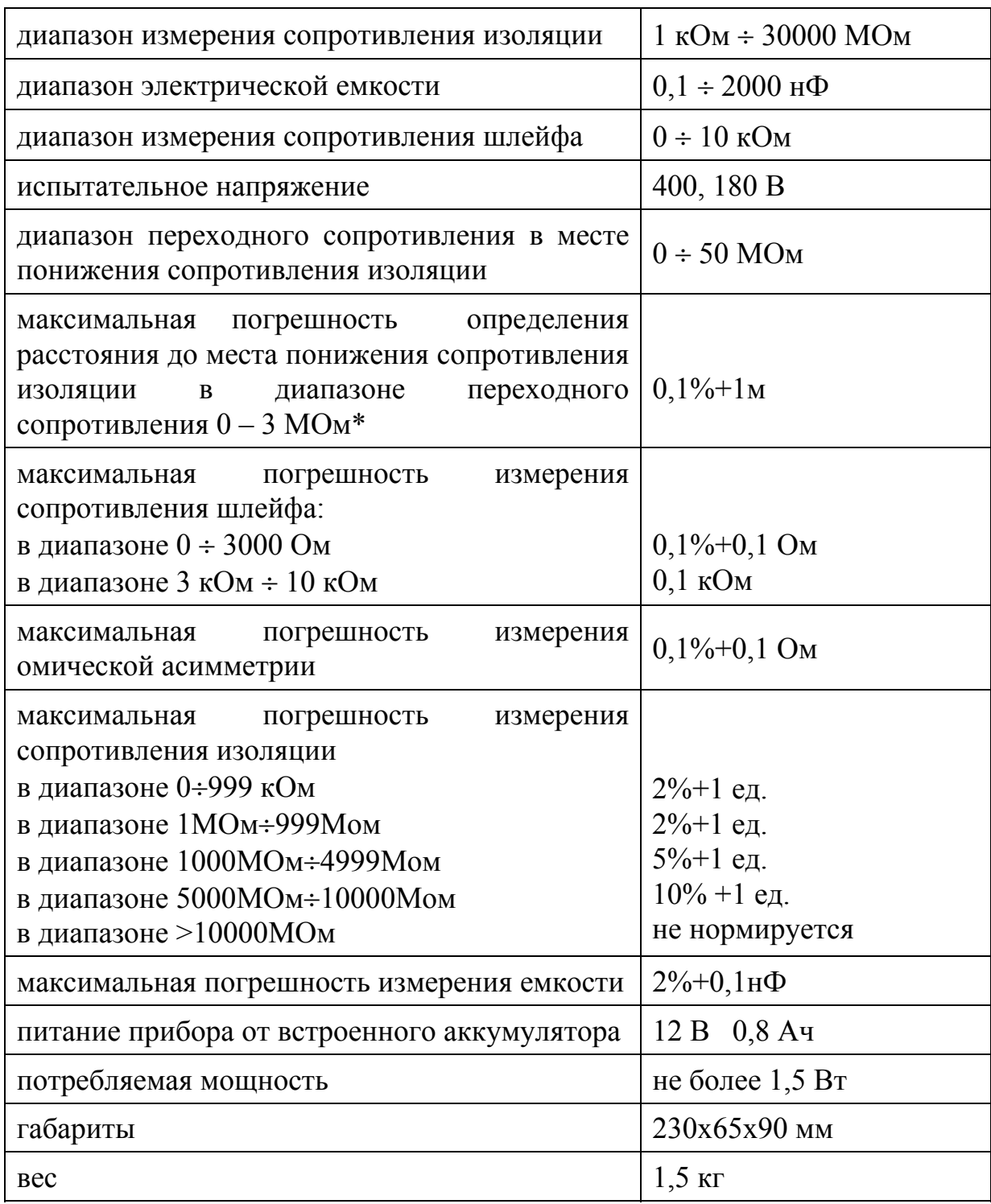

*Примечание: метрологическая поверка проводится в диапазоне Переходного сопротивления Rп 0* ÷ *3 МОм, для Rп > 3 МОм погрешность может отличаться от нормируемой.* 

# <span id="page-5-0"></span>**ПИТАНИЕ**

#### *ЗАРЯДКА АККУМУЛЯТОРА*

Заряжать аккумулятор рекомендуется при выключенном приборе через разъем питания. Время зарядки при включенном приборе резко увеличивается. Используйте для зарядки только штатное зарядное устройство из комплекта прибора.

*ВНИМАНИЕ: прибор может заряжаться от источника напряжения не более 15В.* 

Перед выходом на линию рекомендуется проверить зарядку аккумулятора по индикатору ЗПУ (индикатор «ЗАРЯД» не должен светиться).

## *КОНТРОЛЬ ИСТОЧНИКА ПИТАНИЯ*

Для определения напряжения источника питания кнопкой © включите прибор. На экране появится информация об источнике питания. Допустимые значения для аккумуляторной батареи: от 10,5 В до 15 В. Разрядка аккумулятора до напряжения меньше 10 В резко снижает его срок эксплуатации. Аккумулятор, разряженный до 8 В, практически не поддается восстановлению.

Во всех режимах прибор будет сигнализировать о разрядке аккумулятора сообщением:

> В Н И М А Н И Е : Б а т а р е я Р а з р я ж е н а !

После чего автоматически выключится.

## *АВТООТКЛЮЧЕНИЕ*

В приборе предусмотрена защита от разрядки: если прибор не используется в течении 10-ти минут (нет нажатий на кнопки), то прибор переходит в режим 20–ти секундного ожидания. При этом раздается прерывистый звуковой сигнал. Если нажатия не происходит - прибор выключается.

При включении прибор показывает, включен или выключен режим автотключения. Можно отменить и снова включить режим автоотключения в меню режима ИЗОЛЯЦИЯ (Инф. о приборе).

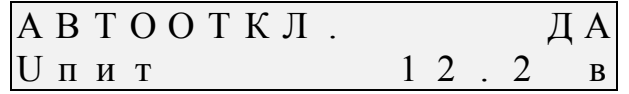

# <span id="page-6-0"></span>**УПРАВЛЕНИЕ**

## *МЕРЫ БЕЗОПАСНОСТИ ПРИ РАБОТЕ С ПРИБОРОМ*

При эксплуатации прибора и при проведении на нем ремонтных работ должны соблюдаться соответствующие правила, изложенные в «Правилах технической эксплуатации электроустановок потребителей и правилах техники безопасности при эксплуатации электроустановок потребителей».

## *ПАНЕЛЬ УПРАВЛЕНИЯ*

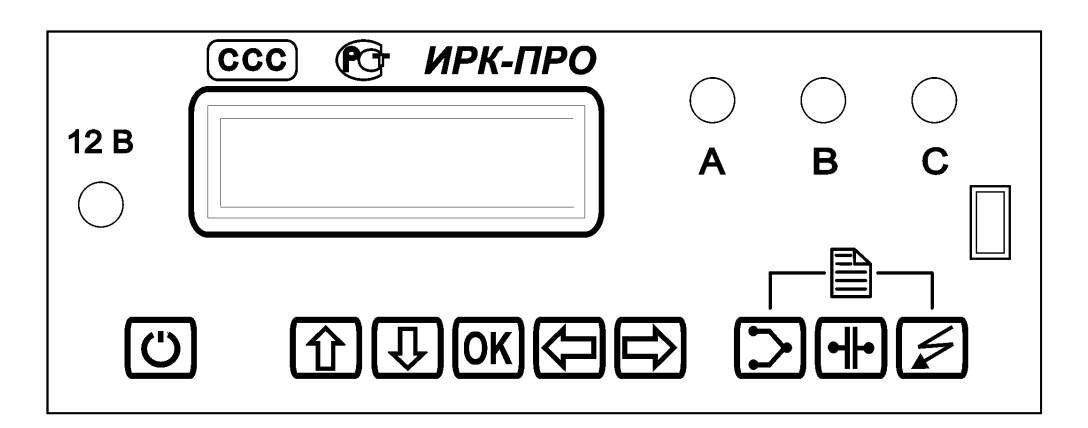

На передней панели прибора размещены:

- Разъем для подключения низковольтного питания
- Алфавитно-цифровой экран
- Кнопки управления
- Разъемы измерительных проводов «А», «В», «С»

Инфракрасный порт передачи данных по беспроводному каналу

Кнопки управления разделены на 3 группы:

• 1. Кнопки, включающие измерительные режимы.

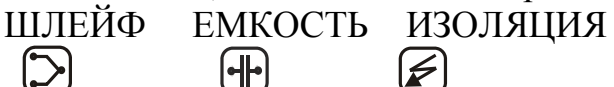

- Навигационные кнопки  $\left[\uparrow\right] \downarrow \downarrow \uparrow \Rightarrow \parallel \Leftarrow \parallel$  и  $\left[OK\right]$ .
- Вызов Списка кабелей и работа с Базой данных.

Осуществляется нажатием двух крайних кнопок режимов, как показано на передней панели.

## *ВКЛЮЧЕНИЕ. ПРОВЕРКА ПРИБОРА*

Не подключая измерительные провода, включите прибор, а затем включите по очереди соответствующими кнопками режимы «ИЗОЛЯЦИЯ», «ЕМКОСТЬ» и «ШЛЕЙФ». На экране должно быть:

<span id="page-7-0"></span>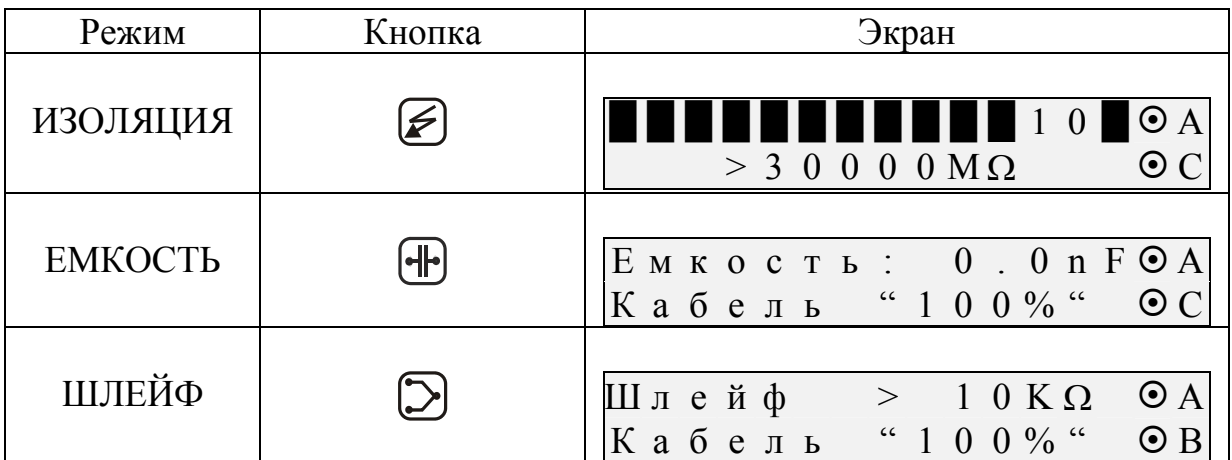

## ИЗМЕРИТЕЛЬНЫЙ ЭКРАН

Прибор проводит измерения электрических параметров кабеля в измерительных режимах: ИЗОЛЯЦИЯ, ЕМКОСТЬ, ШЛЕЙФ. Вид экрана показан выше. Имеются три кнопки основных измерительных режимов: «ШЛЕЙФ», «ЕМКОСТЬ», «ИЗОЛЯЦИЯ». Нажатие этих кнопок приводит к включению прибора в соответствующий режим измерения.

В правой части экрана значки показывают, между какими проводами АС, **BC** или  $AB$ проводятся измерения. Кнопка  $\Box$ переключает измерительные провода АВ, АС и ВС в режимах ИЗОЛЯЦИЯ и Прибор измерения EMKOCT<sub>b</sub>. непрерывно проводит между обозначенными проводами.

Кнопка [ОК] запускает фильтр, чтобы получить однозначный результат в условиях помех. После работы фильтра результат будет зафиксирован на экране. Перемерить результат можно повторным нажатием кнопки [ОК]. Чтобы снова запустить режим непрерывных измерений, нужно нажать кнопку  $\left[\rightleftarrow\right]$ .

# **МЕНЮ**

Параметры измерительного цикла задаются в Меню каждого режима. Вход в Меню кнопками [1][ $\Downarrow$ ]. Кнопки [1][ $\Downarrow$ ] перемещают по пунктам меню, кнопка [ОК] запускает выбранный пункт. Кнопка [ $\Leftarrow$ ] используется при этом как Esc, выводящий из пункта меню или возвращающий в измерительный экран. Цикл меню закольцован: пролистывание в любом направлении [↑, [↓].

Все пункты меню, которые выводят на экран какое-то значение, делятся на два класса: изменяемые и не изменяемые. Если значение можно изменить, перед ним стоит значок ►. Например:

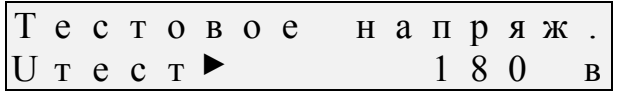

<span id="page-8-0"></span>Значок ► в данном случае показывает, что мы можем нажать [ОК], войти в пункт и изменить тестовое напряжение на 400 В. Перед неизменяемым значением стоит двоеточие. Например:

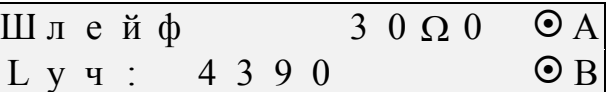

# РЕЖИМ «ИЗОЛЯЦИЯ»

## ИЗМЕРЕНИЕ СОПРОТИВЛЕНИЯ ИЗОЛЯЦИИ

Подключите измерительные провода к разъемам на передней панели прибора. Провода А,В подключите к паре, провод С - к оболочке кабеля (земле).

$$
\begin{array}{c|c|c|c|c} \hline \textbf{1} & \textbf{1} & \textbf{1} & \textbf{1} & \textbf{1} & \textbf{1} & \textbf{0} & \textbf{0} \\ \hline \textbf{7} & \textbf{9} & \textbf{0} & \textbf{0} & \textbf{M}\Omega & & \textbf{0} & \textbf{C} \\ \hline \end{array}
$$

 $\leftarrow$  индикатор, порог 10 ГОм ← значение R изоляции

Кнопка [⇒] переключает измерительные провода АВ. АС и ВС. Кнопка [ОК] запускает фильтр.

При измерении сопротивления изоляции кабель необходимо отключать от постороннего напряжения. Если на жиле есть постороннее постоянное напряжение, показания меняются от перемены измерительных проводов местами. Изменение показаний невелико: например, при постоянном напряжении на кабеле 30 В и сопротивлении 0 кОм прибор покажет 20  $KOM$  вместо 0 к $OM$ 

Во время измерения не рекомендуется держать руками изоляторы штекеров измерительных проводов. При повышенной влажности может возникнуть дополнительный канал проводимости.

Перед включением фильтра необходимо дождаться полной зарядки кабеля. При подключении прибора к длинному кабелю показания могут расти, пока кабель заряжается от испытательного напряжения. При смене коммутации измерительных проводов предыдущий контакт автоматически разряжается.

## УСТАНОВКА ИСПЫТАТЕЛЬНОГО НАПРЯЖЕНИЯ 180 ИЛИ 400В

Для определения дефекта изоляции требуется подавать на кабель напряжение не менее 400 В. Иногда измерителям необходимо провести измерения сопротивления изоляции, не отключая защиту на импортном оборудовании. Для этого в приборе предусмотрено пониженное тестовое напряжение 180 В. При первом включении прибор включает пониженное напряжение 180 В. Если Вы установили напряжение 400 В, прибор это

<span id="page-9-0"></span>запомнит. При следующем включении прибор будет выставлять то напряжение, которое Вы установили последним. Как установить нужное тестовое напряжение?

Включите режим «ИЗОЛЯЦИЯ».

Кнопками [⇑] [⇓] выберите в меню пункт

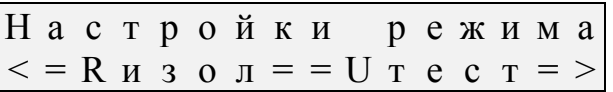

Нажмите [OK] и [⇓] - выберите пункт меню

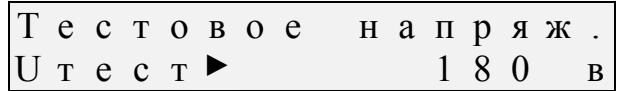

Значок ► показывает, какое напряжение установлено. Нажмите [OK] и кнопками [⇑], [⇓] установите тестовое напряжение.

#### *НАСТРОЙКА ПОРОГА*

Верхняя полоска-индикатор в измерительном экране имитирует движение стрелки до порогового уровня, устанавливаемого самим пользователем (величина порога указана под индикатором справа). Это удобно при работах по приемке-сдаче кабеля, чтобы сразу видеть достижение порога. Когда величина сопротивления изоляции превысит пороговый уровень – подается звуковой сигнал. Для установки порога в Меню кнопками [⇑] [⇓] выбираем в пункт

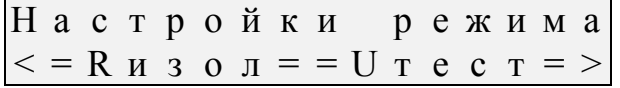

Нажимаем [OK]. Появится пункт:

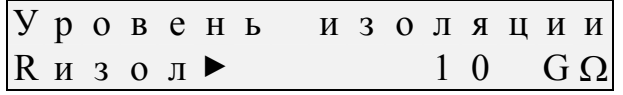

Нажимаем [OК] и кнопками [⇑] [⇓] осуществляем выбор нужного порога. Можно установить порог 1, 2, 3… 10 ГОм. По умолчанию устанавливается 10 ГОм, как показано на экране.

#### <span id="page-10-0"></span>*ПУНКТЫ МЕНЮ В РЕЖИМЕ «ИЗОЛЯЦИЯ»*

- Настройки режима
	- o Порог
	- o Тестовое напряжение
- Информация о приборе
- Плановые измерения
- Коэффициент К

# **РЕЖИМ «ЕМКОСТЬ»**

## *ИЗМЕРЕНИЕ ЭЛЕКТРИЧЕСКОЙ ЕМКОСТИ*

Подключите измерительные провода к разъемам на передней панели прибора. Провода А,В подключите к паре, провод С – к оболочке кабеля (земле).

Включите кнопкой режим «ЕМКОСТЬ». Измерения с паспортной точностью проводятся на кабелях с сопротивлением шлейфа до 2 кОм (60 км магистраль и 15 км ГТС) и с сопротивлением изоляции не менее 50 кОм.

Емкость:  $0.0$  n  $\overline{F}$   $\odot$  A  $K$  а б е л ь " 1 0 0 %" © С

Кнопка [⇒] переключает измерительные провода АВ, АС и ВС. Кнопка [ОК] запускает фильтр.

# **РЕЖИМ «ШЛЕЙФ»**

## *ИЗМЕРЕНИЕ СОПРОТИВЛЕНИЯ ШЛЕЙФА*

В измерительном экране прибор непрерывно измеряет сопротивление шлейфа между проводами А и В. Чтобы измерить шлейф с максимальной точностью, включите фильтр кнопкой [ОК]. В нижней части экрана прибор показывает длину кабеля. Если длина неизвестна и в Списке выбрана «Марка кабеля», то прибор рассчитывает длину кабеля по выбранной марке и температуре грунта.

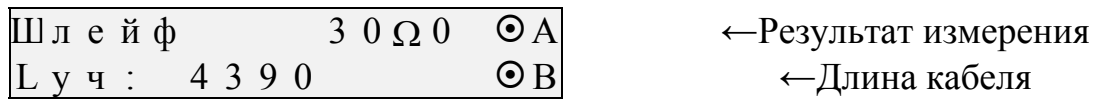

# *ИЗМЕРЕНИЕ ОМИЧЕСКОЙ АСИММЕТРИИ ЖИЛ КАБЕЛЯ.*

Замкните испытуемые жилы на дальнем конце между собой и на оболочку кабеля (или на любую обратную жилу). Провода А и В подключите к испытуемым жилам, провод С к оболочке (если С не подключен, будет сигнал  $Ryr > 50$  MO<sub>M</sub>).

<span id="page-11-0"></span>В режиме ШЛЕЙФ включите фильтр. После работы бегущей строки прибор запомнит сопротивление шлейфа.

Войдите в Меню [⇑] [⇓] и выберите пункт <Асимметрия пары>. Запуск и повтор измерения кнопкой [OK].

## *КОРРЕКЦИЯ ПРОВОДОВ*

Прибор настраивается вместе со своими измерительными проводами. Если Вы используете провода не из комплекта прибора, то при работе на коротких участках кабеля измерительные провода могут вносить погрешность в результат измерения. Воспользуйтесь функцией коррекции нуля. Для этого ДО ВКЛЮЧЕНИЯ прибора нажмите кнопки [Шлейф] + [⇒], включите прибор и отпустите кнопки. Должна появится надпись «Коррекция нуля». Войдите в режим кнопкой ОК. Дальше прибор сам будет «вести» Вас. Завершив коррекцию, нажмите [⇐] и продолжайте работу в обычном порядке. Чтобы вернуться к работе с «родными» проводами, надо повторить процедуру коррекции для них.

# *ПУНКТЫ МЕНЮ В РЕЖИМЕ «ШЛЕЙФ»*

- Утечка
- Асимметрия пары
- Несимметричный кабель
- Утечка с учетом коэффициента К

# <span id="page-12-0"></span>**ПОИСК ДЕФЕКТА ИЗОЛЯЦИИ КАБЕЛЯ**

Чтобы измерить расстояние до повреждения изоляции, нужно до начала измерений в Списке выбрать нужный кабель, а затем перейти к измерениям. Как правильно сделать выбор в различных случаях?

## *КАК НАЙТИ РАССТОЯНИЕ В ПРОЦЕНТАХ ДЛИНЫ*

Этот режим называется «Кабель 100%». Он устанавливается по умолчанию при включении прибора. Поэтому можно сразу переходить к измерению. Результат показывается в % длины. Только для кабеля без вставок!

## *РАССТОЯНИЕ В МЕТРАХ, КОГДА ДЛИНА КАБЕЛЯ ИЗВЕСТНА*

Чтобы получить результат в метрах, нужно известную длину кабеля ввести в «Кабель 100%».

Вызовите Список, нажимая одновременно кнопки [ИЗОЛЯЦИЯ]+[ШЛЕЙФ].

Появится для редактирования «Кабель 100%»:

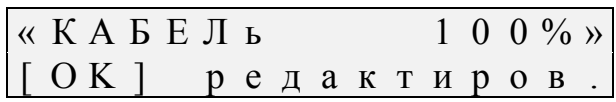

Нажмите [ОK] , чтобы начать редактирование (ввод длины):

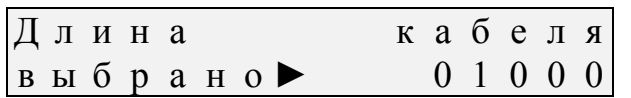

Значок ► показывает, что уже введена длина 1000 м. Чтобы ввести свою длину, нажмите [ОК]. Ввод значения кнопками  $\lceil \hat{\theta} \rceil \lfloor \hat{\psi} \rfloor$ , переход к нужному разряду кнопками [⇒][⇐]. После набора дины надо нажать [ОК]. Прибор вернется к предыдущему экрану и покажет введенную длину.

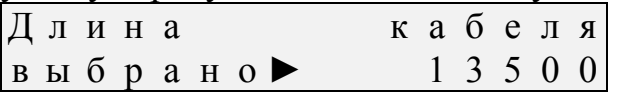

Чтобы вернуться в измерения с измененными данными, надо нажать кнопку влево [⇐]. Прибор подтвердит изменения и предупредит, что они сохраняются только до выключения прибора.

*Только для кабеля без вставок!* 

#### <span id="page-13-0"></span>*КАК РАССЧИТАТЬ ДЛИНУ КАБЕЛЯ ПО МАРКЕ И ТЕМПЕРАТУРЕ*

Это делается в специальном кабеле «Марка кабеля». Он идет в Списке после «Кабеля 100%»

Вызовите Список, нажимая одновременно кнопки [ИЗОЛЯЦИЯ]+[ШЛЕЙФ].

Появится «Кабель 100%».

Нажмите кнопку  $\left[\Downarrow\right]$  2 раза – появится пункт «Марка кабеля»:

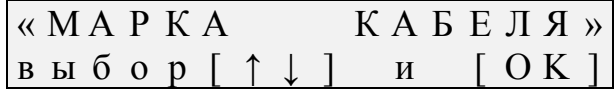

Нажмите [ОK]. Вы попали в меню выбора параметров:

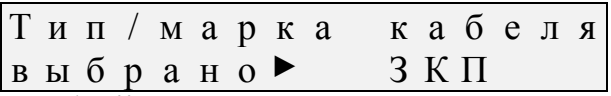

Если Вы кнопками [↑][ $\downarrow$ ] пролистаете меню, то увидите, что можно выбрать марку кабеля, температуру грунта и ввести свою погонную емкость (если она отличается от справочной).

Чтобы выбрать нужную марку, нажмите [ОK] и кнопкой [⇓] листайте список марок кабелей (показан в табл. ниже) Число рядом с маркой показывает диаметр жилы. Выбрав марку, нажмите [ОK]. Вы вернулись в экран, который подтверждает Ваш выбор (на рис. показан ЗКП). Аналогично выбирается температура грунта и вводится погонная емкость. Для перехода к нужному пункту пользуйтесь кнопками [↑][↓]. После выбора нужной температуры и ввода емкости нажимайте [ОK].

Чтобы вернуться в измерения с введенными данными, надо нажать кнопку [⇐]. Прибор подтвердит изменения и предупредит, что они сохраняются только до выключения прибора.

*Только для кабеля без вставок!* 

<span id="page-14-0"></span>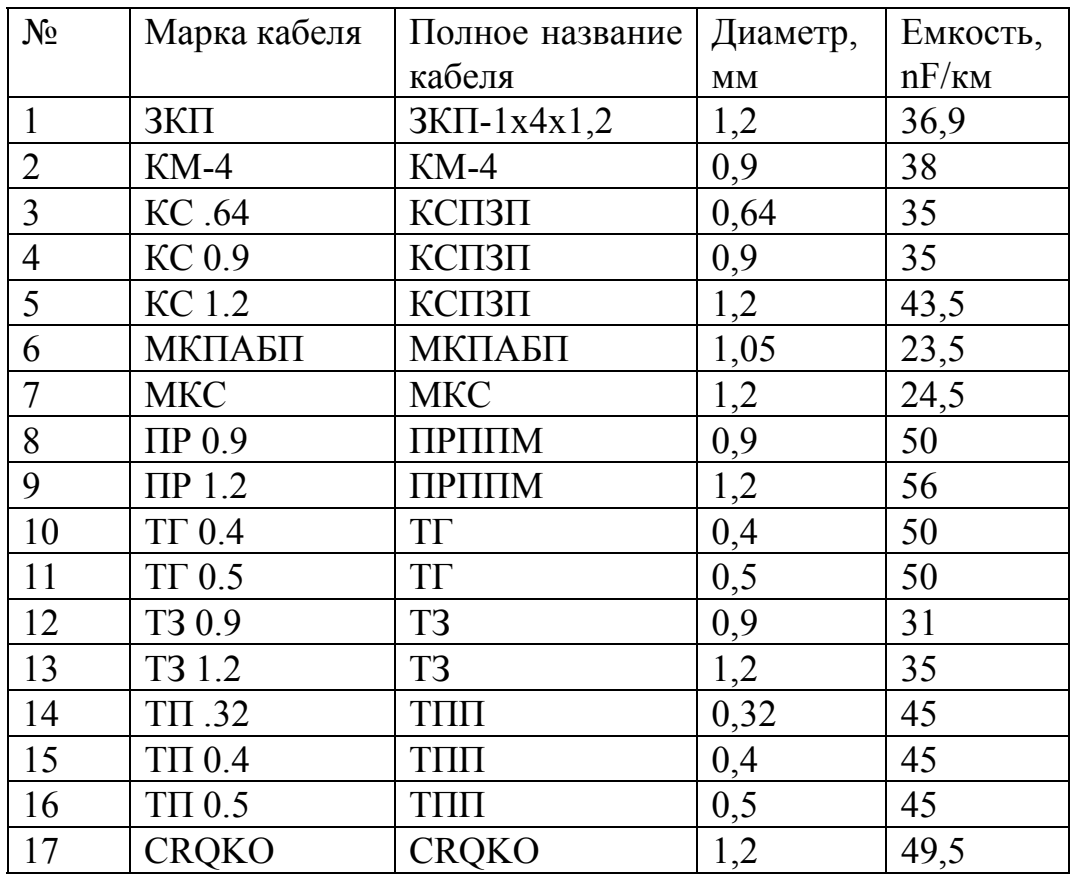

#### *КАБЕЛЬ С УЧАСТКАМИ ИЗ РАЗНЫХ МАРОК (КАБЕЛЬ СО ВСТАВКАМИ)*

Такой кабель должен быть занесен в Список кабелей. Как выбрать кабель из Списка?

Вызовите Список, нажимая одновременно кнопки [ИЗОЛЯЦИЯ]+[ШЛЕЙФ]. Сначала появится выбранный для редактирования кабель (по умолчанию «Кабель 100%). Нажмите кнопку [⇓] листайте Список до нужного кабеля.

Дойдя до нужного кабеля, нажмите [ОK]. Кабель выбран. Прибор включит режим ИЗОЛЯЦИЯ. Расстояние до места повреждения будет автоматически рассчитано по параметрам кабеля, хранящимся в памяти прибора. Изменить или просмотреть их можно в режиме редактирования (см. работу со Списками). Чтобы начать редактировать выбранный Вами кабель, достаточно вызвать Список, нажимая одновременно кнопки [ИЗОЛЯЦИЯ]+[ШЛЕЙФ]. Для удобства выбранный для редактирования кабель всегда помещается в начало Меню перед Списком.

Если кабеля нет в Списке, внесите его в пустую запись.

# <span id="page-15-0"></span>**ИЗМЕРЕНИЕ РАССТОЯНИЯ ДО МЕСТА ПОВРЕЖДЕНИЯ ИЗОЛЯЦИИ КАБЕЛЯ.**

Измерения ВСЕГДА проводятся в три обязательных этапа:

**1 этап. Поиск обратной жилы.** В Меню режима ИЗОЛЯЦИЯ установите тестовое напряжение 400 В. Провод С подключите к оболочке кабеля. Включите измерение сопротивления. Кнопкой [⇒] установите ВС. На холостом ходу проводом В ищите плохую жилу кабеля с пониженной изоляцией. Затем кнопкой [⇒] установите АС и проводом А выбирите хорошую жилу кабеля, контролируя сопротивление изоляции: соотношение сопротивлений хорошей и плохой жилы должно быть не хуже 400.

Чтобы проверить соотношение, кнопкой измерьте коэффициент К, который должен быть не больше 0,005. Кнопками [⇑][⇓] выберите в меню пункт «Коэффициент К» и запустите измерение кнопкой [ОK].

**2 этап. Измерение шлейфа.** Включите режим ШЛЕЙФ, замкните шлейф на дальнем конце между плохой и хорошей жилами. По показаниям прибора контролируйте качество соединения на дальнем конце. После выполнения соединения кнопкой [ОK] запустите измерение шлейфа фильтром. Работа фильтра обязательна!

**3 этап. Измерение расстояния.** В меню ШЛЕЙФА кнопкой [⇑] выбирают пункт УТЕЧКА и нажимают кнопку [ОK]. После работы бегущей строки прибор покажет расстояние до повреждения изоляции.

Значок рядом с «Х» (a или b) показывает, на какой жиле повреждение: к этой жиле подключен провод А или В.

Примечание: По схеме требуется, чтобы жила «В» была несправной (значок Хв). Если показано Ха, это в принципе не влияет на результат, но для более точного измерения мы рекомендуем поменять местами провода «А» и «В» – иначе измерение производится не сразу через неисправную жилу, а сначала через хорошую жилу, что может привести к дополнительной погрешности.

Если в большом окне загорелась надпись Rут > 20 МОм, прибор сообщает, что сопротивление повреждения больше того, при котором может быть надежно измерено расстояние или отсутствует контакт провода С с оболочкой. Проверьте подключение провода С к оболочке. Если Вы восстановили контакт, прибор автоматически запустит измерение.

# *РАССТОЯНИЕ С УЧЕТОМ КОЭФФИЦИЕНТА К*

Если Вы уверены, что все жилы кабеля повреждены в одном месте, и не удается подобрать жилу с хорошей изоляцией, можно воспользоваться расчетом с коэффициентом К. Для этого в Меню выберите пункт <+K>:

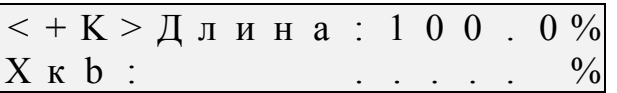

<span id="page-16-0"></span>Запустите измерение кнопкой [ОК].

*Примечание:* При измерении коэффициента К на первом этапе «Поиск обратной жилы» следует подобрать обратную жилу с наименьшим К.

#### РАБОТА С ГЕОФИЗИЧЕСКИМ, НЕСИММЕТРИЧНЫМ ИЛИ ВСПОМОГАТЕЛЬНЫМ КАБЕЛЕМ

Вспомогательный кабель может потребоваться в следующих случаях:

- у всех жил примерно одинаковое сопротивление изоляции ( $K>10$ ) и невозможно определить расстояние через поправочный коэффициент
- показания "плывут", коэффициент К меняет свое значение от измерения к измерению
- сопротивление изоляции жилы А меньше 20 кОм.

Вспомогательным кабелем могут служить кабели, проложенные в других направлениях и закольцованные на неисправный кабель. Это также может быть кабель, в полевых условиях размотанный вдоль неисправного.

Порядок работы с несимметричным кабелем такой же, как  $\mathbf{M}$ вспомогательным. В несимметричном кабеле роль вспомогательного кабеля играет несимметричный проводник - жилы и экран кабеля (например, служебные жилы и экран коаксиального кабеля). Этим методом можно пользоваться и для кабеля со вставками (из Списка).

геофизического кабеля любого кабеля барабане) Лля (или на вспомогательных жил не нужно. Измерительные провода А и С подключаются непосредственно к кабелю.

Порядок действий. Включите режим ШЛЕЙФ. Кнопками [1][↓] войдите в Меню и выберите пункт <Несимметр. Кабель>. Подтвердите выбор - $[OK]$ .

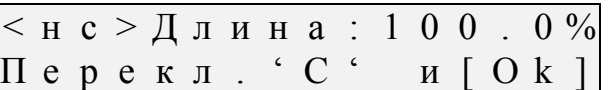

На экране появился запрос о подключении провода С по схеме, которую надо выполнить. Согласно показанной схеме подключите две жилы вспомогательного кабеля к неисправной жиле на дальнем конце кабеля. Измерительный провод А подключите к одной из вспомогательных жил, провод С к другой вспомогательной жиле, а провод В к неисправной жиле кабеля

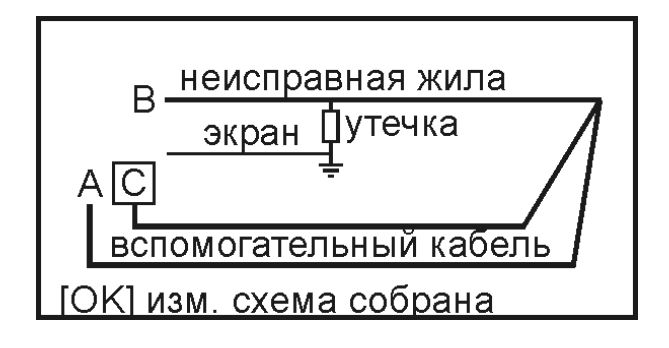

Собрав схему, нажмите [ОК]. Сначала прибор измерит сопротивление плохой жилы В и приведет ее к масштабу 100%, после чего подаст сигнал и покажет, что провод С следует подключить к экрану кабеля (земле).

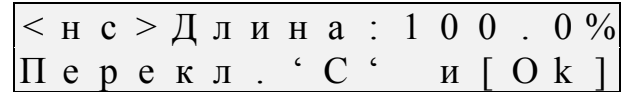

Измерительный провод С отсоедините от вспомогательной жилы (дальнего конца) и подсоедините к оболочке кабеля (экрану, земле).

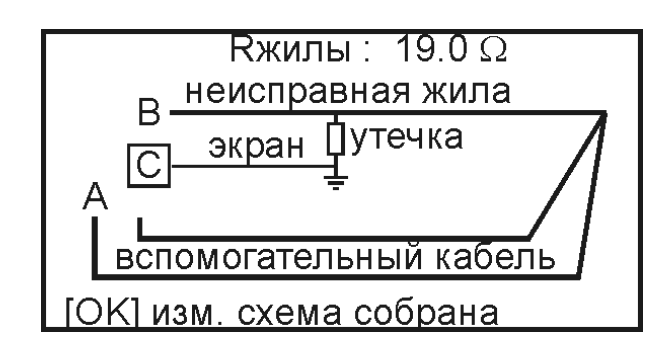

Нажмите кнопку [ОК]. Прибор покажет расстояние до повреждения неисправного кабеля в процентах длины для неизвестного кабеля или в метрах, если длина введена. Если неисправная жила диаметром больше 1,2 мм, то измерительный провод В может внести дополнительную погрешность. Чтобы проверить это, подключите провод С к началу неисправной жилы, куда подключен В.

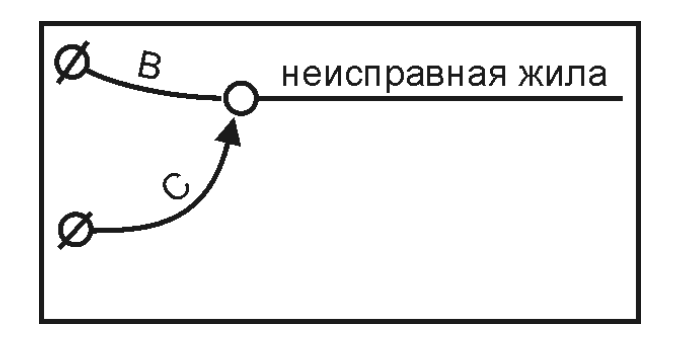

Повторите последнее измерение, нажав кнопку [ОК]. Если результат отличен от 0, то его надо вычесть из полученного расстояния до дефекта.

#### <span id="page-18-0"></span>*РАБОТА СО СПИСКОМ КАБЕЛЕЙ*

Чтобы быстро и эффективно отыскать повреждение на кабеле, в памяти прибора хранятся сведения о рабочих кабелях измерителя. База Данных прибора хранит информацию о параметрах кабелей, с которыми проводилась работа, и включает в себя ведение «Списка кабелей», ввод и корректировку параметров кабелей.

Параметры кабелей, с которыми измеритель работает постоянно, заносятся в Список. Список может быть созданы вручную на приборе; или на компьютере – а затем перенесен в прибор через ИК-связь.

В записи хранятся следующие параметры кабеля: имя кабеля, количество пар, тип, длина, удельная емкость для каждого участка кабеля. Любой измеритель может пользоваться записями и редактировать их. Чтобы защитить Базу данных от случайного вторжения, рекомендуется создавать ее на компьютере, а затем переносить в прибор.

Если измерителю вообще ничего не известно про кабель или он хочет работать как раньше (не обращаясь к записи), он использует специальный кабель под названием «Кабель 100%» (первый в Списке). Этот пункт включает упрощенный уровень, где расстояние рассчитывается в процентах длины или длина вводится вручную. При включении прибор всегда сам выбирает «Кабель 100%», поэтому измеритель при желании может вообще никогда не пользоваться Списком кабелей.

Второй специальный кабель в Списке – это «Марка кабеля». Можно выбрать марку кабеля и задать температуру грунта, чтобы прибор рассчитал длину кабеля по шлейфу и температуре или по удельной емкости (для обрыва).

При выборе рабочего кабеля, занесенного в Список, расстояние до места повреждения будет автоматически рассчитано по параметрам кабеля, хранящимся в памяти прибора.

К прибору прилагается программа для создания Базы данных на компьютере и программа расчета точного расстояния. Программа расчета нужна, если кабель не занесен в Список, но требуется оперативно провести поиск дефекта. Вы можете работать с «Кабелем 100%», который выбирается по умолчанию при включении прибора. Вы укажете программе результат измерения, а она сделает точный расчет расстояния по указанным параметрам кабеля. Программа учитывает и разницу температур вдоль кабеля.

#### <span id="page-19-0"></span>*КАК СОЗДАТЬ, ПРОСМОТРЕТЬ И ИЗМЕНИТЬ ЗАПИСЬ В СПИСКЕ КАБЕЛЕЙ*

Создать свои списки Вы можете на компьютере и перенести их затем в прибор. Чтобы записать или изменить параметры кабеля вручную, вызовите Список, нажимая одновременно кнопки [ИЗОЛЯЦИЯ]+[ШЛЕЙФ]. Кнопкой [⇓] листайте Список до нужного кабеля или пустой записи:

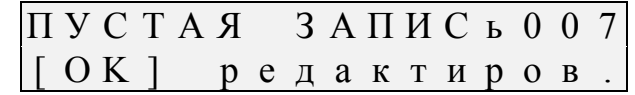

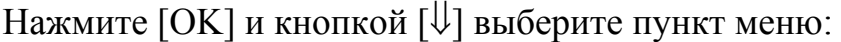

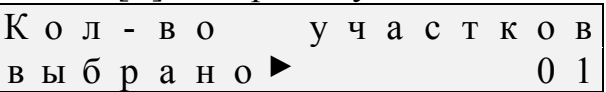

Нажмите [ОK] и задайте нужное количество участков (максимум 5). Нажмите [ОK], Вы вернулись в прежний экран, где прибор показывает кол-во введенных участков.

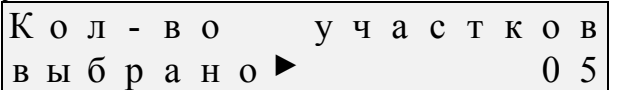

Кнопкой [⇓] переместитесь в пункт «Параметры участков», нажмите [ОK]. Вы увидите экран, который позволяет кнопками [⇑][⇓] выбрать тот участок, который Вы хотите просмотреть или отредактировать. Чтобы заполнить пустую запись, начните с первого участка [ОK]:

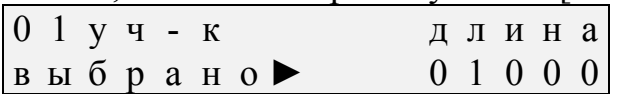

Если Вы станете листать меню  $\left[\uparrow\right]\left[\downarrow\right]$ , то увидите, что можно ввести длину участка, марку кабеля на участке и погонную емкость. Введите длину и марку [ОK], после ввода вернитесь [⇐] к выбору участков и заполните следующий. После заполнения всех участков нажимайте [⇐], пока прибор не подтвердит Ваши изменения: «Изменения СОХРАНЕНЫ» и через 3 сек. включит режим ИЗОЛЯЦИЯ.

#### **Как записать имя кабеля?**

Проще всего это сделать на компьютере, считав на него Список из прибора. Вручную процедура ввода имени сложная. Для этого надо выбрать запись из Списка*.* Например, мы выбрали «пустая запись 004» и хотим изменить это имя на «ТЕСТ 001». Для этого после выбора пустой записи - [OК] и приглашения к редактированию нажимаем [OК] и видим на экране:

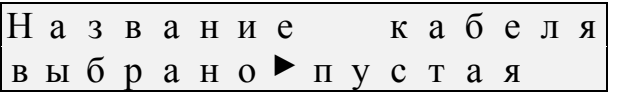

Нажимаем [OК] и входим в редактор имени:

п у с т а я з а п и с ь 0 0 4 А Б В Г Д Е Ж З И Й К Л М Н О П

Сверху показано имя, которое мы редактируем: «пустая запись 004». Курсор у буквы «п» показывает, что сейчас мы будем менять эту букву. Чтобы ввести нужную букву, надо выбрать ее из алфавита внизу кнопками «вправо-влево». Чтобы перейти к из верхнего ряда (имени) к алфавиту, надо нажать кнопку «вниз». Если буквы нет в алфавите, идите дальше вниз к продолжению алфавита:

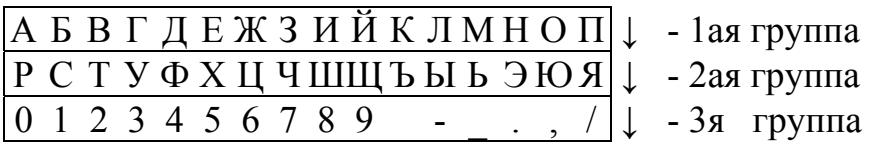

Мы хотим ввести имя «ТЕСТ 001», поэтому для первой буквы мы должны выбрать в алфавите «Т». Жмем два раза [⇓] и попадаем во вторую группу. При этом вместо первой буквы в имени кабеля появляется та буква, к которой подведен курсор. Подводим курсор к букве «Т» и нажимаем [OК].

> Т Т с т а я з а п и с ь 0 0 4 Р С Т У Ф Х Ц Ч ШЩЪ Ы Ь Э ЮЯ

«Т» вставлено в имя кабеля, и начинается редактирование второй буквы. Мы видим, что там появляется тоже «Т», потому что пока курсор у буквы «Т», а нам надо выбрать «Е». Для этого поднимаемся вверх к первой группе и выбираем «Е», затем «С» и снова «Т»:

> Т Е С Т Т я з а п и с ь 0 0 4 Р С Т У Ф Х Ц Ч ШЩЪ Ы Ь Э ЮЯ

Теперь нужно «стереть» несколько букв – то есть заменить на пробелы. Пробел находится в третьей группе, надо подвести к нему курсор и нажать [OК] – столько раз, сколько букв мы хотим стереть:

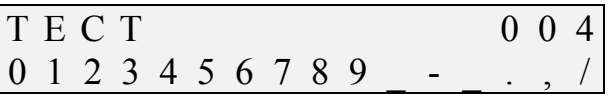

Затем нужно заменить цифру 4 на 1. Для этого выйдем вверх в строку имени и подведем курсор к цифре 4. Для замены спустимся в третий ряд алфавита и выберем нужную цифру. Имя набрано. Теперь нужно выйти из редактора с новым именем кабеля. Для этого перемещаем курсор в первую строку [⇑] и нажимаем [OК]. Появится сообщение

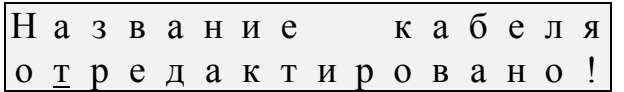

<span id="page-21-0"></span>после которого выходим в пункт меню «Название кабеля».

ВНИМАНИЕ! Чтобы новые параметры, в том числе и новое название кабеля, сохранились в памяти прибора нужно завершить изменение параметров нажатием кнопки [⇐], пока прибор не подтвердит Ваши изменения: «Изменения СОХРАНЕНЫ» и через 3 сек. включит режим ИЗОЛЯЦИЯ. Если подтверждения нет, прибор будет хранить введенные параметры до выключения, но будет работать с прежним кабелем. Вы можете вернуться в редактирование и подтвердить изменения [⇐].

# **ХАРАКТЕРНЫЕ ОШИБКИ**

Высокие метрологические характеристики ИРК-ПРО вызывают у некоторых измерителей впечатление, что достаточно подключить прибор к линии и всегда получишь нужный результат – точное расстояние до дефекта кабеля. Однако следует помнить, что даже идеальный прибор необходимо использовать правильно, иначе могут возникать существенные ошибки не из-за погрешности прибора, а из-за некорректной работы. Какие характерные ошибки могут приводить к неверным результатам?

## *НЕ ОДНО ПОВРЕЖДЕНИЕ НА КАБЕЛЕ*

На кабеле вовремя не были проведены плановые измерения. Если раньше при использовании аналоговой аппаратуры снижение сопротивления изоляции приводило к ухудшению качества связи, то сегодня цифровое оборудование нечувствительно к такому снижению до определенного аварийного порога. При этом на кабеле могут возникать повреждения изоляции, о которых не догадывается пользователь аппаратуры. Например, сначала «затекла» одна муфта и сопротивление изоляции в ней понизилось до 8 МОм. Кабель продолжали эксплуатировать, пока в другой муфте не произошло повреждение и сопротивление в ней понизилось до 1 МОм. Первая муфта находится на расстоянии 2 км от станции, а вторая на расстоянии 5 км. Все мосты постоянного тока устроены так, что определяют одно повреждение. Два повреждения, накладываясь друг на друга, дают смешанную картину. В нашем случае эти два повреждения будут давать картину, как будто одно повреждение с сопротивлением 890 кОм находится на расстоянии 2 км 625 м. То есть ошибка измерения 625 м.

Чтобы этого не происходило, необходимо контролировать состояние кабеля во время эксплуатации. Описанный случай невозможно выявить и с помощью рефлектометра, т.к. рефлектометр «не видит» высокоомные повреждения (а вот низкоомные дефекты менее 50 кОм лучше всего предварительно посмотреть с помощью рефлектометра). Эти <span id="page-22-0"></span>повреждения не оказывают влияния на результат ИРК-ПРО, если их сопротивления по крайней мере в 100 раз больше переходного сопротивления основного дефекта, который надо отыскать. Если нет уверенности, что на кабеле одно выраженное повреждение, то надо проверить результат на месте с помощью трассо-дефектоискателя Поиск-210Д-2. Сначала устраняется основной дефект с самым низким переходным сопротивлением, затем с более высоким и т.д.

#### *НЕПРАВИЛЬНО ВВЕДЕНА ДЛИНА КАБЕЛЯ*

При определении места повреждения изоляции прибор сначала измеряет шлейф. Тем самым он запоминает длину кабеля L в омах. Затем прибор измеряет расстояние до повреждения изоляции. Измерительная схема ИРК-ПРО измеряет расстояние до повреждения Х в омах. Когда прибор получает расстояние до повреждения X в омах, он делит его на длину кабеля L в омах. Тем самым прибор определяет относительное расстояние до повреждения в тысячных долях длины. Это очень точное измерение, допускается ошибка не более 0,001. Результат прибор выводит на экран, когда не введена длина кабеля. Этот режим называется «Кабель 100%», а расстояние до повреждения показано на экране с точностью до десятых долей процента от длины кабеля.

Чтобы получить расстояние в метрах, прибору надо относительное расстояние в процентах умножить на введенную измерителем длину кабеля. Вот здесь появляется возможность ошибки. В одном случае измерители указывают приблизительную длину кабеля – например, 3 400 м, а на самом деле длина кабеля 3450 м. Если повреждение находится посередине, то не указанные 50 метров, умноженные на относительное расстояние, дадут ошибку в 25 м. Если указывается приблизительная длина кабеля, что лучше проводить измерения с того конца, к которому ближе дефект, чтобы минимизировать ошибку из-за неточного указания длины.

В другом случае измерители пользуются специальной функцией прибора, которая рассчитывает длину кабеля по измеренному шлейфу, если указана марка кабеля и температура почвы (пункт «Марка кабеля»). Однако используемые справочные гостовые значения удельного сопротивления жилы кабеля могут отличаться от реальных в границах технологии изготовления кабеля. Разрешенный допуск может достигать 10 %, а значит и ошибка расчетов может достигать соответствующих значений. Кроме того, возникает дополнительная ошибка в определении температуры почвы, да и температура почвы меняется вдоль кабеля. Попробуйте изменить введенную температуру на 3-5°С и посмотрите, как изменится результат. Измерителям следует помнить, что когда они пользуются функцией расчета длина по марке кабеля и температуре, они заведомо получают приблизительный результат. Точный результат может быть получен, если введена точная длина кабеля.

#### <span id="page-23-0"></span>НЕ УДАЕТСЯ ПОДОБРАТЬ ХОРОШУЮ ЖИЛУ

Если повреждены все жилы кабеля, то на обратной жиле тоже будет повреждение. Тогда это повреждение наложится на первое повреждение и даст смещение результата в сторону подключения обратной жилы. То есть если измерить расстояние до повреждения с разных концов кабеля, то сумма показаний будет больше длины кабеля. В предельном случае, когда все жилы повреждены одинаково, прибор всегда будет показывать повреждение на дальнем конце кабеля, с какого конца ни проводилось бы измерение.

В таком случае лучше всего использовать вспомогательный кабель. Если есть техническая возможность, допустимо закольцевать измерение через другие неповрежденные кабели - то есть присоединить к неисправной жиле на дальнем конце две жили из другого кабеля и вывести их на прибор (возможно, через другие соединения, если кабель идет не параллельно неисправному). В принципе длина и марка вспомогательного кабеля безразличны. Конечно, следует учитывать, что сложная пространственная конфигурация может привести к дополнительным помехам при измерении.

Часто бывает так, что вспомогательный кабель не используется, а измеритель использует специальную функцию измерения коэффициента соотношения дефектов К. В этом случае следует быть уверенным, что повреждение жил кабеля произошли в одном месте (одной муфте), иначе результат измерения будет неверным. Измеряя К следует убедиться, что показания не плывут, а стабильны. Дело в том, что иногда при измерениях лефект начинает подсушиваться измерительным напряжением.  $\overline{M}$ соотношение сопротивлений начинает меняться. Надо измерить К несколько раз, и если показания стабильны, сразу же замкнуть шлейф на дальнем конце и измерить расстояние до повреждения. Иногда измеритель проводит измерение расстояния позже измерения К, а картина уже изменилась, и результат получается неверный. Чтобы проверить результат, лучше провести измерения с двух концов (в том числе и К) и убедиться, что сумма показаний равна длине кабеля.

Коэффициент К показывает отношение дополнительной погрешности  $\Delta K$ , возникающей при использовании расчетов, к паспортной погрешности измерения  $\Delta$ :

$$
\Delta K = K \times \Delta
$$

Достоверное определение расстояния возможно при  $K < 10$ . Точность измерения близка к паспортной при  $K < 0,1$ .

## РАССТОЯНИЕ ДО ОБРЫВА И МЕСТА ПЕРЕПУТЫВАНИЯ ЖИЛ

Чтобы измерить расстояние до обрыва жил, нужно до начала измерений ввести параметры кабеля, а затем перейти к измерениям. Как правильно ввести ланные?

## <span id="page-24-0"></span>*КАК НАЙТИ РАССТОЯНИЕ В ПРОЦЕНТАХ ДЛИНЫ*

Этот режим называется «Кабель 100%». Он устанавливается по умолчанию при включении прибора. Поэтому можно сразу переходить к измерению.

Включите кнопкой режим «ЕМКОСТЬ».

Найдите неповрежденную пару или жилу (с максимальной емкостью). Выберите [⇑][⇓] пункт меню Режим сравнения - [ОK].

Выберите [⇑][⇓] **Сравнение пар или жил** и выбираем нужный вид сравнения: пару с парой или жилу с жилой.

Измерьте емкости хорошей пары (жилы) - [ОK]. После работы бегущей строки прибор запомнит это значение в качестве эталона и перейдет в режим измерения «ЕМКОСТИ».

Если после этого бегущей строкой измерить емкость оборванной пары или жилы, то прибор покажет расстояние до обрыва в процентах длины кабеля. Только для кабеля без вставок!

*Внимание: жила сравнивается с жилой, пара с парой*

#### <span id="page-25-0"></span>*РАССТОЯНИЕ В МЕТРАХ, КОГДА ДЛИНА КАБЕЛЯ ИЗВЕСТНА*

Чтобы получить результат в метрах, нужно известную длину кабеля ввести в «Кабель 100%». Нажмите одновременно кнопки [ИЗОЛЯЦИЯ]+[ШЛЕЙФ] – появится экран:

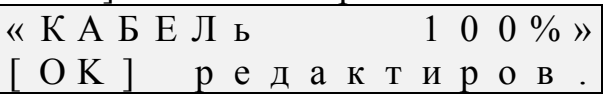

Нажмите [ОК] и введите длину кабеля. Ввод значения кнопками [ $\left[\right]\left[\right]\left[\right]$ ], переход к нужному разряду кнопками [⇒][⇐].Чтобы вернуться в измерения с измененными данными, надо нажать кнопку влево [⇐]. Прибор подтвердит изменения и предупредит, что они сохраняются только до выключения прибора. Если подтверждения нет, прибор будет хранить введенные параметры до выключения, но будет работать с прежним кабелем. Вы можете вернуться в редактирование и подтвердить изменения [⇐]. Только для кабеля без вставок!

## *РАССТОЯНИЕ ПО МАРКЕ КАБЕЛЯ БЕЗ ВСТАВОК*

Вызовите Список, нажмая одновременно кнопки [ИЗОЛЯЦИЯ]+[ШЛЕЙФ] – появится «Кабель 100%». Кнопкой [⇓] найдите пункт «Марка кабеля»:

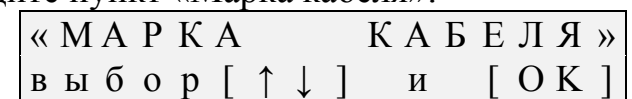

Нажмите [ОK] . Вы попали в меню выбора параметров:

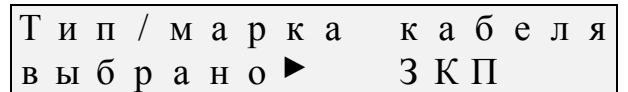

Чтобы выбрать нужную марку, нажмите [ОK] и кнопкой [⇓] листайте список. Если Вам известна точная погонная емкость пары кабеля, с которым работаете, то для лучшей точности следует ввести известную погонную емкость. Тогда не вводите марку кабеля, а кнопкой  $[\mathcal{V}]$ выберите пункт

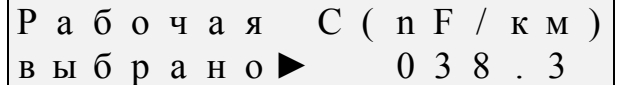

[ОK] – введите точное значение погонной емкости кабеля. Чтобы вернуться в измерения с измененными данными, надо нажать кнопку влево [⇐]. Прибор подтвердит изменения и предупредит, что они сохраняются только до выключения прибора.

Включите кнопкой режим «ЕМКОСТЬ». Измерьте емкость оборванной ПАРЫ (не жилы!) - [ОK]. Прибор автоматически рассчитает расстояние до обрыва по погонной емкости кабеля. Только для кабеля без вставок! *Примечание: сравнение пар/жил кабеля ВЫКЛЮЧЕНО*

- <span id="page-26-0"></span>• Режим сравнения
	- o Сравнение пар
	- o Сравнение жил
- Разбитость пар

# *КАБЕЛЬ С УЧАСТКАМИ ИЗ РАЗНЫХ МАРОК (КАБЕЛЬ СО ВСТАВКАМИ)*

Такой кабель должен быть занесен в Списки Кабелей. Как выбрать кабель из списка?

Нажмите одновременно кнопки [ИЗОЛЯЦИЯ]+[ШЛЕЙФ] и кнопкой [⇓] листайте Список до нужного кабеля.

Дойдя до нужного кабеля, нажмите [ОK].

Прибор переключится в режим ИЗОЛЯЦИЯ.

- включите кнопкой режим «ЕМКОСТЬ».
- измерьте емкость оборванной ПАРЫ (не жилы!) [ОK]. Прибор автоматически рассчитает расстояние до обрыва по параметрам кабеля в памяти прибора с учетом имеющихся на кабеле вставок. *Примечание: сравнение пар/жил кабеля ВЫКЛЮЧЕНО*.

# *РАЗБИТОСТЬ ПАРЫ*

Расстояние до разбитости пары (перепутывания жил) проводится стандартным методом сравнения емкостей [1]. Порядок операций таков:

- Выберите соответствующий пункт меню в режиме ЕМКОСТЬ
- Подключите жилы к входам А, В, С согласно приведенной схеме (неверное соединение даст некорректный результат)
- Подключив перепутанные провода, нажмите ОК и считайте результат с экрана прибора.

*Только для кабеля без вставок!* 

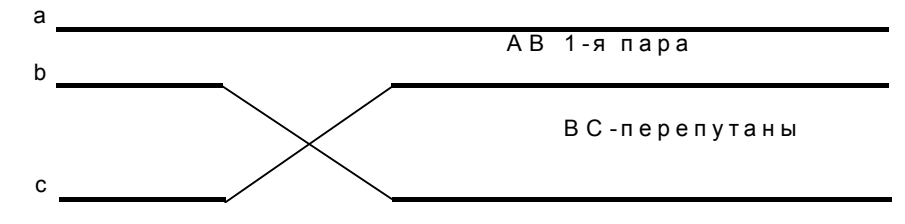

*Примечание: стандартная методика указывает погрешность метода от 1,5 до 25%:* 

[1] Министерство Российской Федерации по связи и информатизации. Госуниверситет телекоммуникаций им. проф. М.А. Бонч-Бруевича. Былина М.С., Глаголев С.Ф., Кочановский Л.Н. ИЗМЕРЕНИЯ ПАРАМЕТРОВ ЭЛЕКТРИЧЕСКИХ КАБЕЛЕЙ СВЯЗИ. Учебное пособие. С.-Пб. 2002

# <span id="page-27-0"></span>**ПЛАНОВЫЕ ИЗМЕРЕНИЯ**

Прибор позволяет автоматизировать процесс измерения, записи и чтения результатов плановых измерений - сопротивления изоляции и электрической емкости для кабеля, выбранного из списка. Результаты измерений для данного кабеля будут храниться в энергонезависимой памяти прибора, могут быть перенесены на компьютер и сохранены в интегрированной Базе Данных формата MS Access с распечаткой протокола.

Пункт «Плановые измерения» находится в Меню режима ИЗОЛЯЦИЯ. Структура меню плановых измерений приведена ниже:

- Плановые измерения –[ОК]:
	- o Ресурсы БД плановых измерений
	- o Запись данных
		- Как писать в БД (далее / заново)
			- Режимы работы
				- o Установки измерений
				- o Режимы измерений (автомат / ручной)
				- o Время заряда
				- o Дата измерения
		- Запись с пары
		- Начать измерения
	- o Чтение данных
		- Выбор фильтра сопротивлений изоляции
		- Чтение с пары
		- Просмотр результатов измерения
	- o Очистка БД плановых измерений
	- o Связь с ПЭВМ

В Списках выберите кабель, на котором будете проводить плановые измерения. «ЗАПИСЬ» - [ОК]. Если по выбранному кабелю плановые измерения уже проводились, это показывает значок ► перед именем кабеля. Если кабеля нет в списке, создайте нужную запись.

#### *РЕСУРСЫ БД ПЛАНОВЫХ ИЗМЕРЕНИЙ*

Прежде чем начать проводить плановые измерения, убедитесь, что в достаточно свободных пар для того, чтобы разместить результаты измерений по выбранному кабелю:

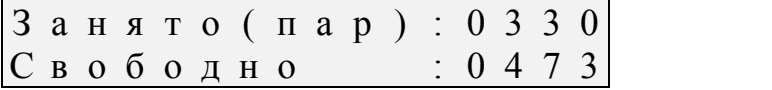

В случае нехватки свободного места для записи плановых измерений выбранного кабеля, Вам следует освободить базу от информации, то есть пролистать до пункта меню «Очистка БД ПЛАН» - [ОК]. При этом ВСЯ <span id="page-28-0"></span>хранимая плановая информация уничтожается. Процесс очистки занимает примерно 0,5 минуты и не требует от Вас никаких действий. Если свободных пар хватает для проведения плановых измерений, нажмите кнопку  $[\mathbb{U}]$ , чтобы появился пункт «ЗАПИСЬ» - [ОК].

## *КАК ПИСАТЬ В БД (ДАЛЕЕ / ЗАНОВО)*

Войдите в пункт меню «ЗАПИСЬ» - [ОК]. Вы можете или продолжить старую запись (например, она была прервана или что-то нужно перемерить) – «далее», или начать новую запись – «заново». Если Вы начинаете новые плановые измерения, лучше начать новую запись. Прибор всегда будет предлагать продолжить старую запись («далее»).

Как писать в БД? в ы б р а н о ► д а л е е или «заново»

Поэтому если Вы прервали плановые измерения, Вы всегда начнете их с прерванного места. Пропустите этот пункт и листайте меню [⇓] до пункта:

Н а ч а т ь и з м е р е н и я пара  $0 \t0 1 2$  да [ O k ]

Старая запись будет продолжаться с прежними установками, если Вы не назначите новые.

# *СТАНДАРТНЫЙ И НЕСТАНДАРТНЫЙ РЕЖИМЫ ЗАПИСИ*

В приборе установлен стандартный режим плановых измерений. Для упрощения работы мы рекомендуем пропускать пункт «Режимы работы» и сразу начинать измерения в стандартном режиме. Что это за режим? Он носит название «ручной». Прибор начинает запись с выбранной Вами пары с измерения сопротивления изоляции между проводами А и С. Вы можете видеть результат измерения на экране, который выводится в режиме контроля. Вы видите, как заряжается кабель и можете записать результат измерения в протокол, чтобы продублировать память прибора.

Для перехода к следующему измерению нажмите кнопку [⇑]. Прибор запомнит последний результат между проводами А и С и включит коммутацию В-С. Листая [⇑], Вы будете видеть и запоминать измерения Rac, Rbc, Rab, Cac,Cbc, Cab. Когда прибор закончит цикл измерения по первой паре, он даст сигнал, чтобы Вы подключили провода ко 2-й паре и нажали [ОК]. Цикл повторится для 2-й пары. Если Вы хотите выйти, закончите измерения на паре и нажмите [⇐]. Когда Вы вернетесь в плановые измерения, прибор начнет их со следующей пары. В любом режиме после измерения сопротивления изоляции прибор производит разряд линии.

Для чего может понадобиться нестандартный режим работы?

1. Вы хотите пропускать какие-то измерения. Например, Вам не нужны измерения между А и В. Тогда перед запуском измерений войдите в пункт меню «Режимы работы». Первый пункт меню:

К о м м у т . А С В С А В Коммутации входов вы б р а н о ► C R C R C R Измеряемые параметры

Войдите в пункт меню - [ОК] и включите/отключите кнопками [⇑],[⇓] для каждой из коммутаций А-С, В-С, А-В измерения R и Cх. Для переключения коммутаций пользуйтесь кнопкой [⇒]. При выходе Вы должны получить такую картину:

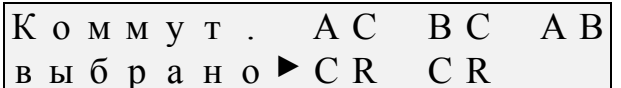

Коммутации входов Измеряемые параметры

2. Вы хотите провести измерения в автоматическом режиме. В этом режиме прибор сам проводит измерения, переключает провода и запоминает результат. Сделать запись в своем протоколе Вы в этом режиме не успеете. Прочитать результат можно только в режиме «Чтение» с экрана прибора или после передачи данных на компьютер. В автоматическом режиме измерителю остается только подключать провода к следующей паре по сигналу прибора.

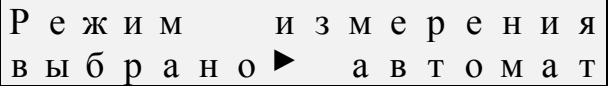

Для автоматического режима нужно установить время заряда в пункте:

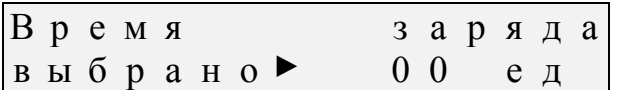

Время заряда кабеля назначается опытно, «на глаз»: во время заряда кабеля показания сопротивления изоляции растут до полного заряда кабеля. Чем выше изоляция и чем длиннее кабель, тем больше время заряда. Чтобы установить время заряда, в пункте меню:

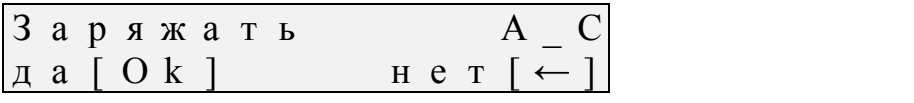

кнопкой [⇒] выберите нужную коммутацию A-B-C (с наибольшим временем заряда) и начните процесс заряда кнопкой OK. Кабель начнет заряжаться испытательным напряжением. Дождитесь стабильности показаний и остановите процесс кнопкой [ОК]:

 $\begin{bmatrix} R : 4500 M\Omega & A & C \end{bmatrix}$ 

<span id="page-30-0"></span>

Прибор покажет время заряда кабеля в секундах

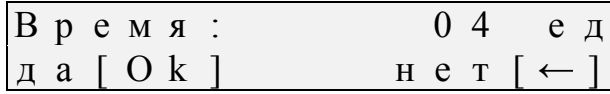

3. Вы хотите записать дату измерений. Для этого войдите в пункт:

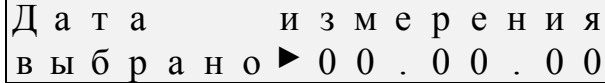

Дата в формате дд.мм.гг

Проведенные Вами установки сохранятся для данного кабеля. Если Вы прервете работы, а затем включите прибор и выберете этот кабель для продолжения записи («далее»), то прибор будет работать в установленном Вами нестандартном режиме. Изменить режим можно и во время записи, выбрав пункт меню «Режимы работы» кнопкой [U].

Примечание: если в автоматическом режиме время зарядки кабеля окажется недостаточным для некоторых пар, то можно повторить для них измерения в ручном режиме.

#### ПРОПУСТИТЬ ЗАПИСЬ ДО НУЖНОЙ ПАРЫ

Если во время записи Вы хотите пропустить какие-то пары, то кнопкой | ↓ ВЫЗОВИТЕ ПУНКТ МЕНЮ:

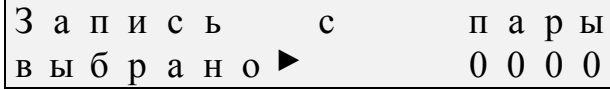

Номер пары  $0 \div 9999$ 

Установите нужный номер и вернитесь в пункт запуска:

Начать измерения 0 0 1 2 да [ О k ]  $\Pi$  a  $p$  a

#### ЧТЕНИЕ ДАННЫХ

Чтобы прочитать результаты измерений с экрана прибора, не передавая данные на компьютер, выберите режим «Чтения данных», нажмите кнопку [ОК]. войля в пункт меню:

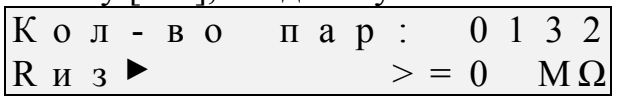

Кнопкой [ $\Downarrow$ ] задаем начало просмотра в пункте меню:

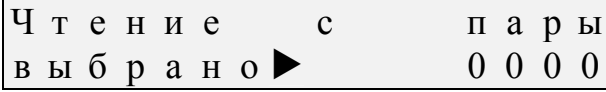

Номер пары  $0 \div 9999$ 

<span id="page-31-0"></span>Чтобы изменить пару, с которой Вы хотите начать просмотр записанных данных, нажмите кнопку [OK]. Если Вы не хотите ничего менять, то нажмите дальше кнопку [⇓]. Просмотр начался. Просмотр данных осуществляется пролистыванием результатов кнопкой [⇑] в порядке произведенных измерений:

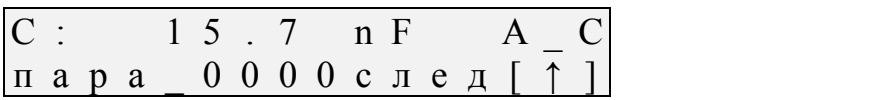

Если Вы хотите пропустить какие-то пары, надо выйти из просмотра кнопкой [⇐] и назначить чтение с нужной пары.

## *ДИАГНОСТИКА КАБЕЛЯ*

Прибор позволяет отсортировать пары по уровню изоляции и просмотреть отсортированные пары. Проводится диагностика в режиме «Чтение данных». Выберите этот режим и нажмите [OK]:

Кол - во пар:  $0132$  $\begin{array}{ccc} \mathbf{R} & \mathbf{u} & \mathbf{3} \end{array}$   $\blacktriangleright$   $\begin{array}{ccc} & & & \Rightarrow \mathbf{0} & \mathbf{M} & \mathbf{\Omega} \end{array}$  здесь задается уровень

Нажмите [OK] и выберите диапазон сопротивления изоляции, который Вас интересует. Диапазоны изоляции соответствуют отраслевым нормативам: > 1500 МОм; 1000 – 1500 МОм; 500 – 1000 МОм; 350 – 500 МОм; 200 – 350 МОм; 50 – 200 МОм; 10 – 50 МОм; <10 МОм. Выбрав нужный диапазон, нажмите [OK]. Прибор покажет количество пар в выбранном диапазоне и в режиме чтения будет читать только эти пары.

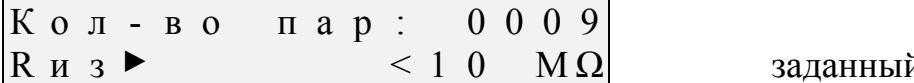

заданный уровень

Экран показывает, что имеется 9 аварийных пар с сопротивлением менее 10 МОм. Просмотр этих пар перелистыванием кнопками [1][ $\Downarrow$ ].

# <span id="page-32-0"></span>**СВЯЗЬ С КОМПЬЮТЕРОМ**

Для работы с прибором ИРК-ПРО версии 7.4 к компьютеру предъявляются следующие требования:

- операционная система WINDOWS 98 или выше
- компьютер должен быть оборудован инфракрасным адаптером IrDA (приобретается в любом компьютерном салоне)

Порядок работы прибора совместно с персональным компьютером описан

в справочной системе коммуникационной

программы Communicate.

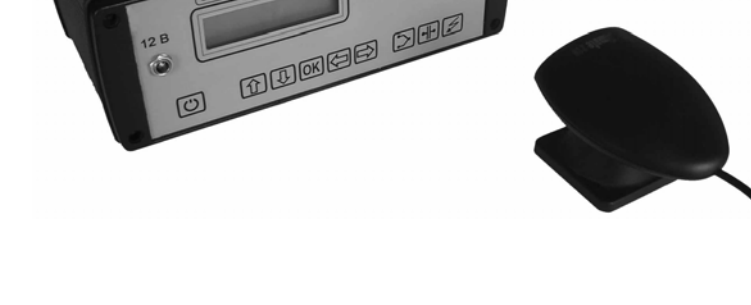

# **ЗАМЕНА АККУМУЛЯТОРА**

Доступ к аккумулятору производится через заднюю стенку прибора

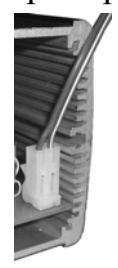

При замене соблюдайте полярность подключения аккумулятора к разъему на плате прибора как показано на рисунке. Неправильное подключение аккумулятора

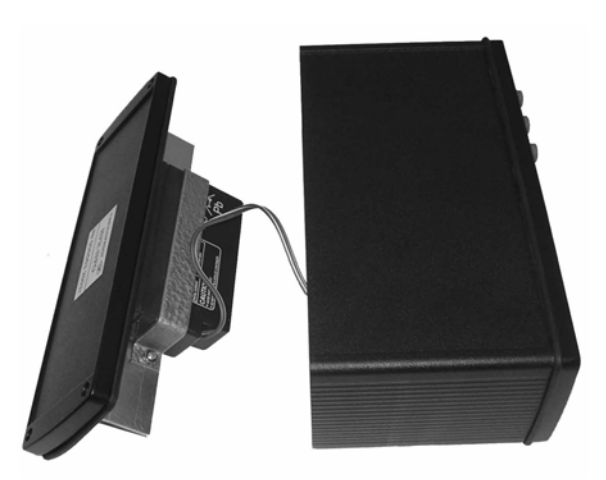

влечет за собой выход прибора из строя.

Для длительной и надежной работы прибора полностью заряжайте аккумулятор (индикатор «ЗАРЯД» на ЗПУ не должен светиться). Перед выходом на линию проверяйте уровень напряжения на аккумуляторе.

# <span id="page-33-0"></span>**МЕТОДИКА ПОВЕРКИ (КАЛИБРОВКИ)**

# *ОПЕРАЦИИ ПОВЕРКИ*

#### Перечень операций поверки прибора

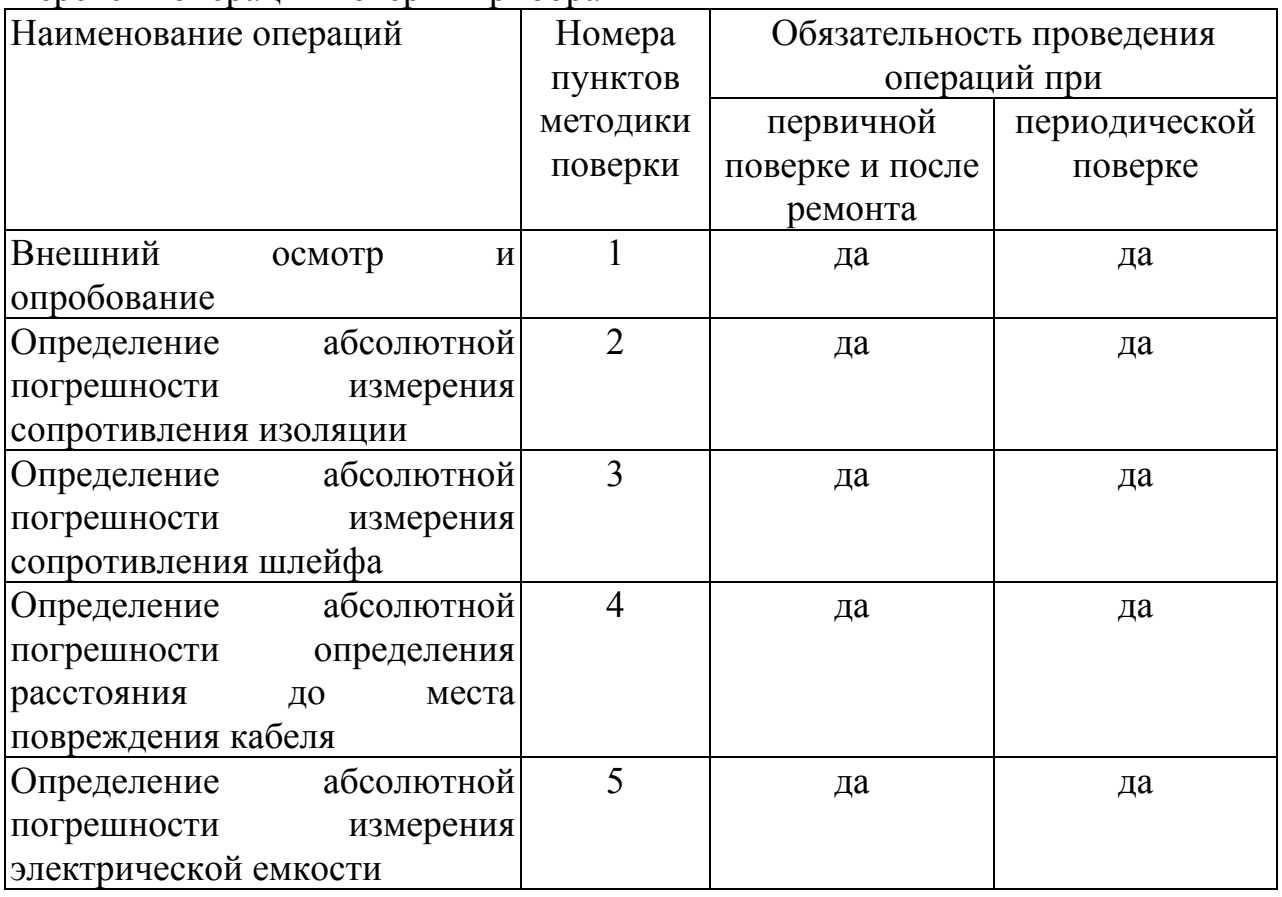

## *СРЕДСТВА ПОВЕРКИ*

Перечень средств необходимых для проведения поверки

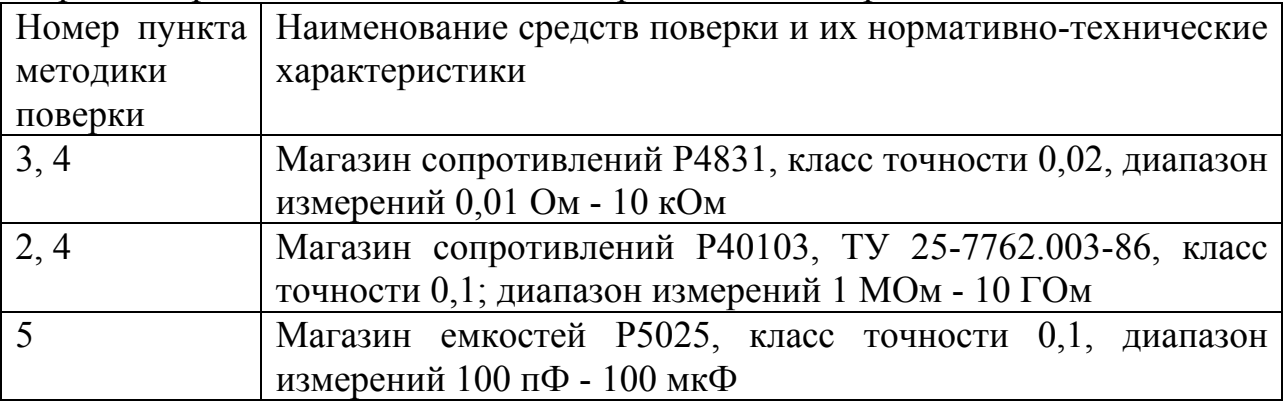

Допускается применение других средств поверки, удовлетворяющих требованиям настоящей методики.

# *УСЛОВИЯ ПОВЕРКИ*

При проведении поверки должны соблюдаться следующие условия:

- температура окружающего воздуха  $(20±5)^{0}C;$
- относительная влажность воздуха  $30 \div 90 \%$ ;
- атмосферное давление  $84 \div 106 \text{ k}$ Па;

• напряжение источника постоянного тока  $(12\div 15)$  B.

<span id="page-34-0"></span>Средства измерений должны быть подготовлены к работе в соответствии с эксплуатационной документацией.

# *ПРОВЕДЕНИЕ ПОВЕРКИ*

# **1) Внешний осмотр и опробование**

При внешнем осмотре должно быть установлено соответствие прибора следующим требованиям:

Комплектность должна соответствовать требованиям формуляра;

Все надписи на приборе должны быть четкими и ясными;

Прибор не должен иметь механических повреждений на корпусе и присоединительных клеммах.

При опробовании необходимо убедиться в работе дисплея. Для этого включают прибор и, не подключая измерительных проводов, переключатель режимов измерений устанавливают последовательно во все положения. При этом на дисплей должна выводиться буквенноцифровая информация в соответствии с разделом «Включение. Проверка прибора».

# **2) Определение абсолютной погрешности измерения сопротивления изоляции.**

Порядок поверки.

Подключите измерительные провода прибора В и С к магазину сопротивлений 0 - 10000 МОм.

Включите режим ИЗОЛЯЦИЯ прибора.

На магазине сопротивлений установите последовательно 10, 100, 500 кОм, 1, 5, 10, 50, 100, 500, 1000, 10000 МОм.

Для сопротивления изоляции более 1000 МОм необходимо дождаться стабильных показаний прибора.

После каждой установки кнопкой «ОК» следует запустить измерение сопротивления изоляции и фиксировать показания.

Количество измерений должно быть не менее трех для каждого значения, выставленного на магазине сопротивления.

Абсолютную погрешность измерения Δ1 определяют по формуле:

#### $\Delta_1 = A_{\mu_{3M}} - A_0$ ,

где Аизм - среднее значение из показаний прибора, А0 - отсчет по магазину сопротивления.

# **3) Определение абсолютной погрешности измерения сопротивления шлейфа.**

Порядок поверки.

Подключите измерительные провода А и В к магазину сопротивлений 0 ÷ 10 кОм с точностью выставки 0,1 Ом.

Включите прибор в режим ШЛЕЙФ.

На магазине установите следующие сопротивления: 0, 0,1 , 0,5 , 1, 10, 50, 100, 500, 1000, 2000, 5000 Ом.

После каждой установки следует запустить измерение шлейфа кнопкой «ОК» и зафиксировать результат.

Количество измерений должно быть не менее трех для каждого значения, выставленного на магазине сопротивления.

Абсолютную погрешность измерения Δ2 определяют по формуле:

 $\Delta_2 = A_{\text{H3M}} - A_0$ ,

где Аизм - среднее значение из показаний прибора, А0 - отсчет по магазину сопротивления.

## **4) Определение абсолютной погрешности определения расстояния до места повреждения изоляции кабеля.**

Порядок поверки.

Перед проведением поверки произведите коррекцию нуля согласно разделу «Работа на коротких участках кабеля»

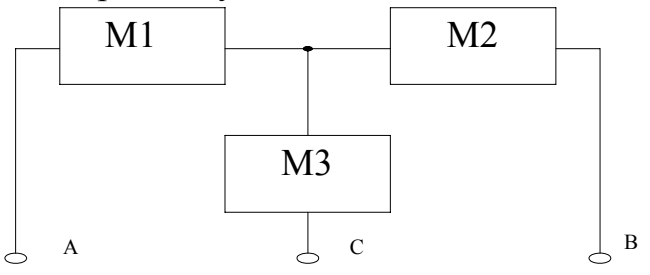

Соберите приведенную схему поверки. Магазины сопротивлений М1 и М2 должны быть  $0 \div 1$  кОм, магазин М3  $0 \div 3$  Мом. Установите на магазинах М1, М2 и М3 сопротивления из таблицы:

Допускаемая погрешность при измерении расстояния до повреждения изоляции кабеля

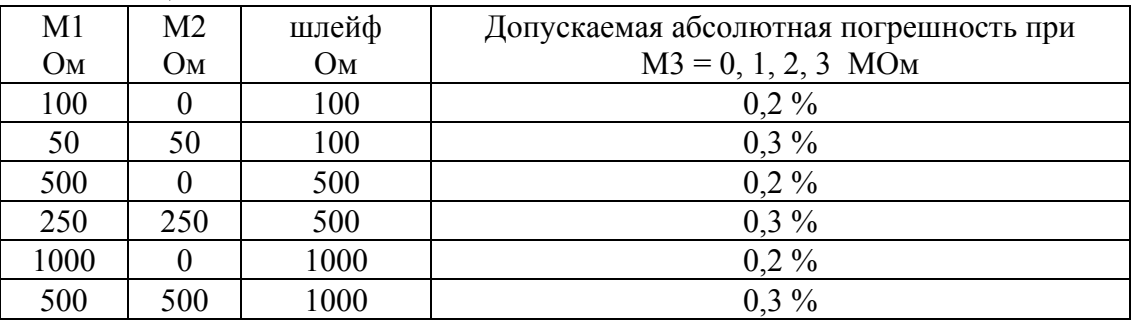

После каждой установки переключите прибор в режим ШЛЕЙФ, запустите кнопкой «ОК» измерение шлейфа, после измерения шлейфа, переключите прибор в режим ДЛИНА, нажмите «ОК» и снимите показание Хизм.

Количество измерений должно быть не менее трех для каждого значения, выставленного на магазинах сопротивления. Повтор кнопкой «ОК».

Абсолютную погрешность измерения Δ3 определяют по формуле:

 $\Delta$ 3 = Хизм - Х0,

где Хизм - среднее значение из показаний прибора, Х0 -значение из таблицы.

<span id="page-36-0"></span>Полученная погрешность Δ3 не должна превышать значения допускаемой погрешности, указанного в таблице.

## **5) Определение абсолютной погрешности измерения электрической емкости кабеля.**

Порядок поверки.

Включите прибор в режим ЕМКОСТЬ.

Подключите измерительные провода В и С к магазину емкостей с диапазоном 0 ÷ 2 мкФ с точностью выставки 1 нФ.

На магазине емкости последовательно установите 1; 10; 100; 500; 750 нФ; 1; 1,5; 1,9 мкФ.

После каждой установки следует запустить измерение емкости кнопкой «ОК» и зафиксировать результат.

Количество измерений должно быть не менее трех для каждого значения, выставленного на магазине емкости.

Абсолютную погрешность измерения  $\Delta_4$  определяют по формуле:

 $\Delta_4$  =  $A_{\mu_3}$  -  $A_0$ ,

где Аизм - среднее значение из показаний прибора, А0 - отсчет по магазину емкостей.

# *ОБРАБОТКА И ОФОРМЛЕНИЕ РЕЗУЛЬТАТОВ ПОВЕРКИ*

Полученные значения абсолютной погрешности не должны превышать допускаемой абсолютной погрешности из раздела «ТЕХНИЧЕСКИЕ ДАННЫЕ».

Результаты поверки оформляют нанесением клейма и оформляют свидетельство о государственной поверке, с указанием срока следующей поверки и допускаемой погрешности.

# *ПЕРИОДИЧНОСТЬ ПОВЕРКИ*

Поверка прибора должна производиться не реже 1 раза в 12 месяцев.

# **СВЕДЕНИЯ О СОДЕРЖАНИИ ДРАГОЦЕННЫХ МЕТАЛЛОВ.**

Драгоценных металлов прибор ИРК-ПРО не содержит.

# <span id="page-37-0"></span>**ГАРАНТИЙНЫЕ ОБЯЗАТЕЛЬСТВА**

Гарантийный срок эксплуатации прибора ИРК-ПРО составляет 1год с момента продажи. Гарантия на аккумулятор не распространяется. По всем вопросам гарантийного и послегарантийного обслуживания прибора следует обращаться по адресу:

170043, ТВЕРЬ, а/я 43100 СВЯЗЬПРИБОР тел. (4822) 41-29-91, факс (4822) 41-29-91 [www.svpribor.ru](http://www.svpribor.ru/) Служба технической поддержки: [support@svpribor.ru](mailto:support@svpribor.ru)

При отправке в ремонт сопроводите, пожалуйста, прибор следующими сведениями:

1. Описание неисправности

- 2. Замечания или пожелания по работе прибора
- 3. Обратный адрес

Неисправное ЗПУ можно выслать для замены без прибора (если он исправен).

Просьба прибор в ремонт отправлять по адресу 170043 Тверь, а/я 43100

# **СВИДЕТЕЛЬСТВО О ПРИЕМКЕ**

Марка прибора ИРК-ПРО

Заводской номер

Дата продажи

Полпись

# **СВЕДЕНИЯ О ПЕРВИЧНОЙ ПОВЕРКЕ (КАЛИБРОВКЕ)**

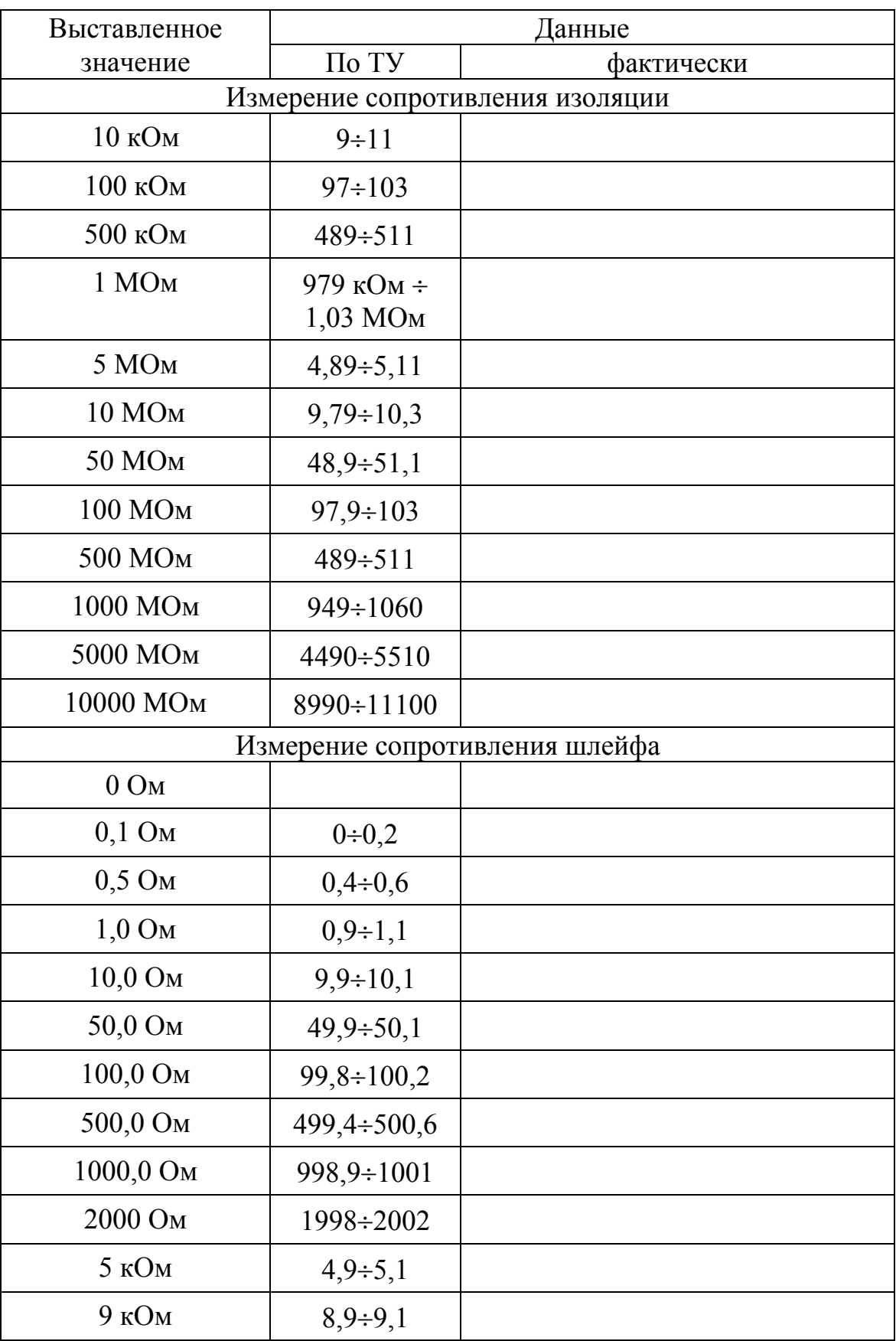

# **прибора ИРК-ПРО № \_\_\_\_\_\_\_\_\_\_\_\_\_\_\_\_\_**

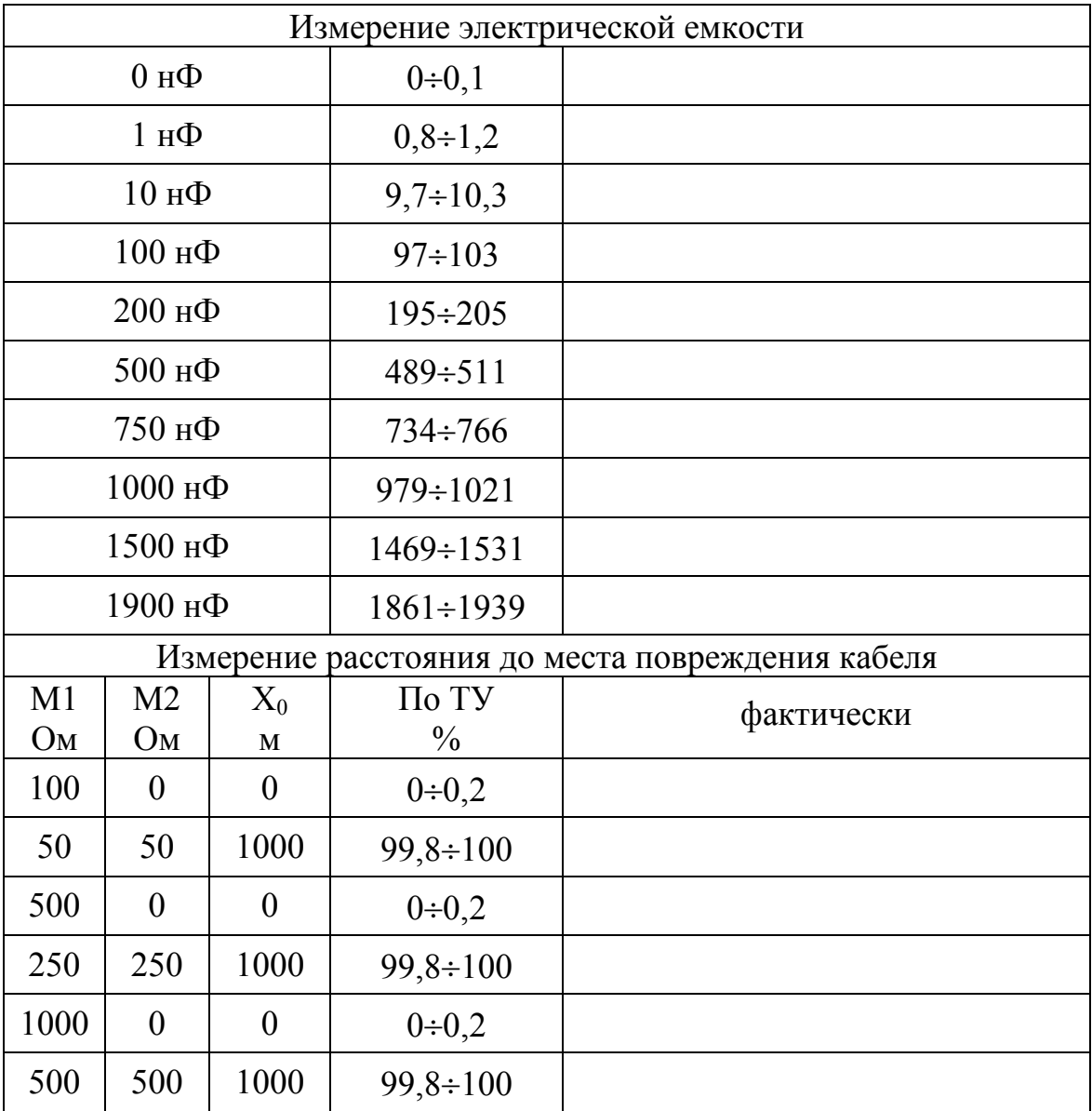

Оттиск калибровочного клейма

Калибровщик

Дата